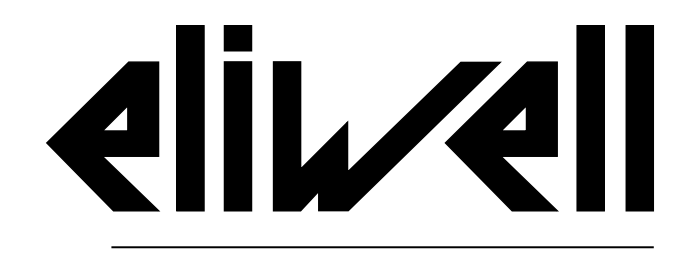

by Schneider Electric

# **EWRC 5010/5030**

**Инструкция по использованию 9MAA0279.01 | 05/19**

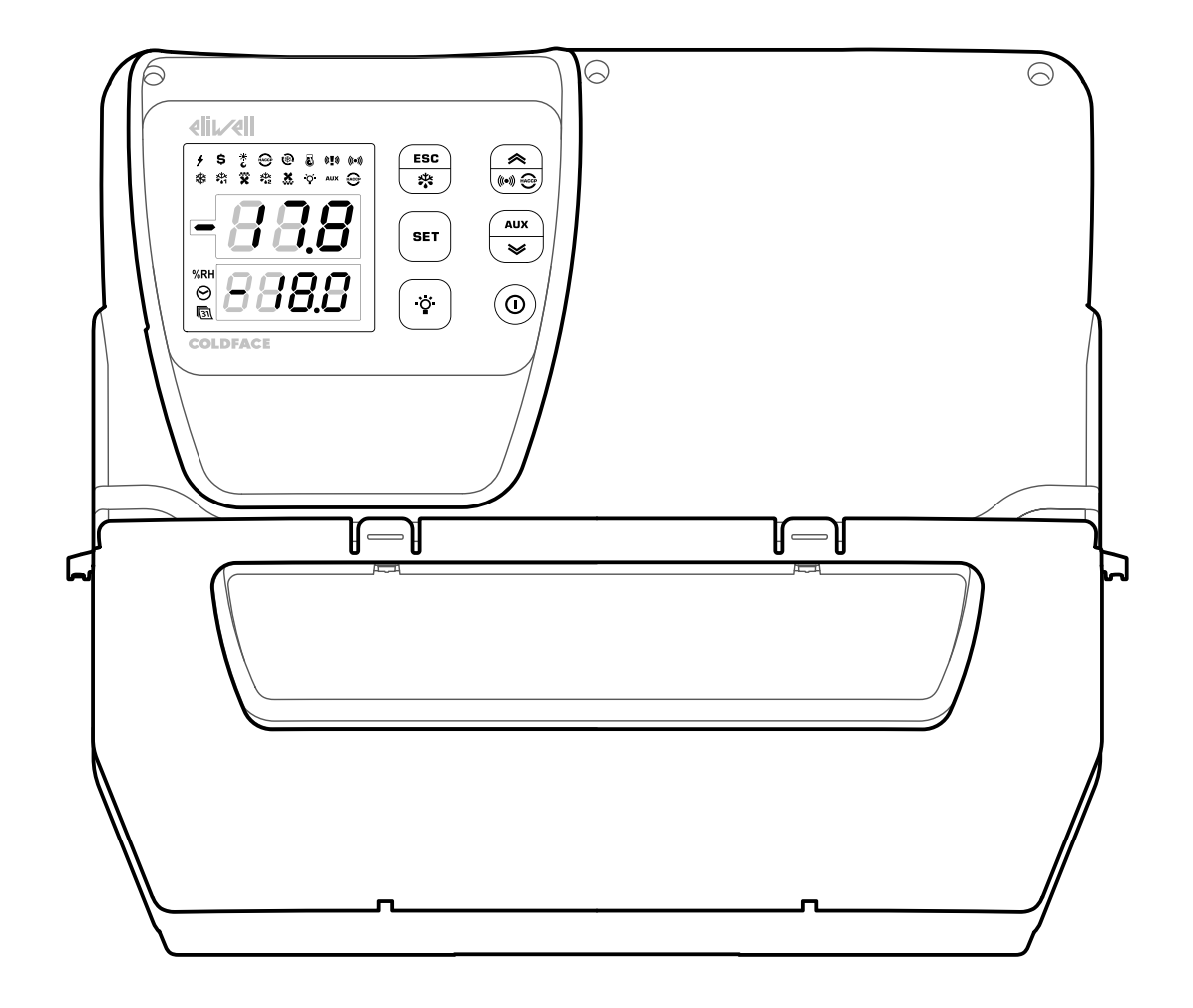

#### **Перевод оригинальной Инструкции**

### **Информация от правообладателя**

Информация, представленная в настоящей документации, включает общее описание и (или) технические характеристики, относящиеся к эксплуатационным показателям соответствующих изделий. Данная документация не предназначена для определения надежности данных изделий и возможности их применения по назначению, определяемому пользователем; она также не может заменить соответствующую документацию. За выполнение должного и полного анализа рисков, оценку качества и проведение испытаний изделий в целях определения возможности их специального применения или использования отвечает пользователь или специалист-интегратор. Ни компания Schneider Electric, ни компания Eliwell, ни их филиалы или представительства не несут ответственности и снимают с себя обязательства в случае неправильного использования содержащейся здесь информации. Просим уведомить нас, если у вас есть какие-либо предложения по улучшению или изменению данного издания, а также в случае обнаружения в нем ошибок.

Вы обязуетесь не воспроизводить данное руководство полностью или частично на любых носителях без письменного разрешения компании Schneider Electric или Eliwell в целях, отличающихся от личного некоммерческого использования продукта, как определено в Кодексе. Также вы обязуетесь не создавать гиперссылки на данное руководство или его содержимое. Ни компания Schneider Electric, ни компания Eliwell не выдают право или лицензию на некоммерческое использование полного или частичного руководства в личных целях, помимо случаев выдачи неисключительной лицензии для консультаций на основе «как есть» и на собственный риск пользователя. Все другие права защищены.

Во время установки и использования данного изделия следует соблюдать все действующие государственные, региональные и местные нормы и правила безопасности. В целях обеспечения безопасности и соответствия документированным системным данным ремонт узлов изделия должен выполнять только производитель.

При использовании устройств по назначению, для которого действуют специальные требования по технике безопасности, необходимо выполнять соответствующие инструкции.

Наше оборудование следует использовать только с программным обеспечением компании Eliwell или программным обеспечением, одобренным ею для применения. Несоблюдение этого требования может привести к травмам, повреждению устройств или неверным результатам работы.

Несоблюдение приведенных здесь рекомендаций может привести к травме или выходу оборудования из строя.

© 2019 Eliwell. Все права защищены.

# Содержание

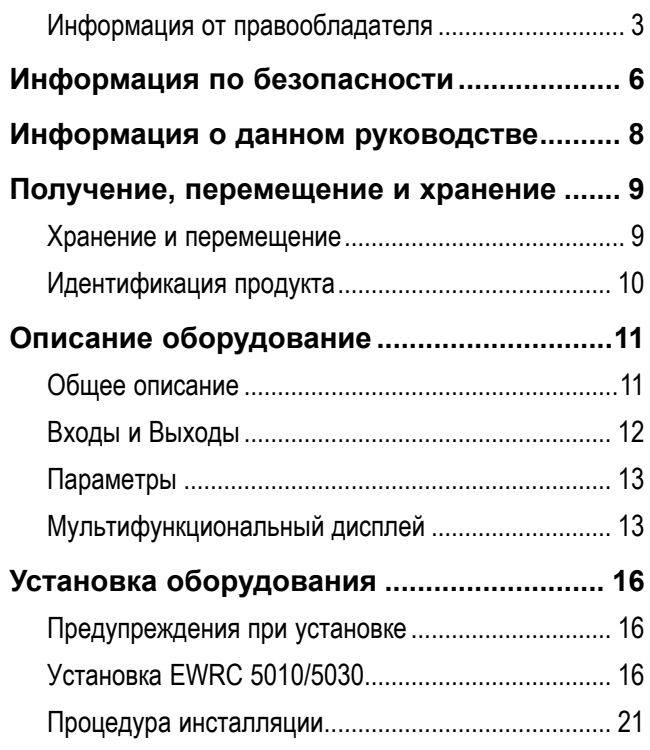

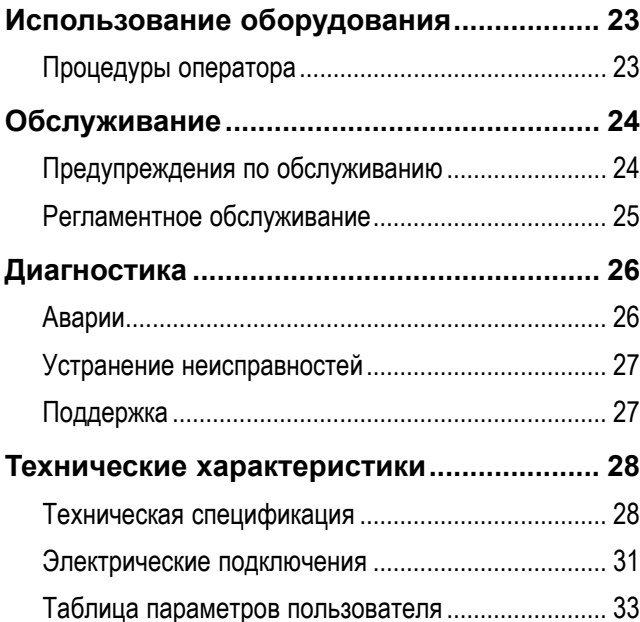

#### **Важная информация**

Внимательно прочтите данную инструкцию, и осмотрите оборудование для ознакомления с ним перед попыткой установить его, запустить в работу, провести капитальный ремонт или обслуживание. Следующие предупреждающие сообщения могут появляться в различных местах этого документа или на оборудовании, чтобы предупредить о потенциальных опасностях или привлечь ваше внимание к информации, которая может уточнить или упростить процедуру.

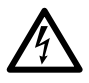

Отображение этого символа на предупреждающей табличке указывает на наличие опасности поражения электрическим током, что может привести к травмам, если пользователь не выполнит инструкции.

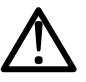

Это предупреждающий символ безопасности. Он указывает на потенциальную опасность получения травмы пользователем. Соблюдайте рекомендации по технике безопасности, следующие за этим знаком, во избежание риска серьезных травм или смерти.

# **ОПАСНОСТЬ**

Надпись **ОПАСНОСТЬ** указывает на наличие опасной ситуации, которая, если ее не избежать, **может привести к смерти** или тяжелым травмам.

# **А ПРЕДУПРЕЖДЕНИЕ**

Надпись **ПРЕДУПРЕЖДЕНИЕ** указывает на потенциальную возможность опасной ситуации, которая, если ее не избежать, **может привести к смерти** или тяжелым травмам.

# **ОСТОРОЖНО**

Надпись **ОСТОРОЖНО** указывает на потенциальную возможность опасной ситуации, которая, если ее не избежать, **может привести к** незначительным или умеренным травмам.

# *ПРИМЕЧАНИЕ*

Надпись *ПРИМЕЧАНИЕ* указывает на ссылки к процедурам, не имеющим отношения к физическим повреждениям.

#### **ОБРАТИТЕ ВНИМАНИЕ**

Установка, эксплуатация, ремонт и обслуживание электрического оборудования могут выполняться только квалифицированными электриками. Компании Schneider Electric и Eliwell не несут никакой ответственности за любые возможные последствия использования данной документации. Квалифицированными электриками называются лица, обладающие соответствующими знаниями и навыками в области установки и эксплуатации электрического оборудования и систем, а также прошедшие обучение технике безопасности в целях определения и устранения опасностей, связанных с их работой..

#### **Разрешенное использование**

Данное оборудование используется для управления холодильными камерами в сфере коммерческого холодопроизводства.

Для обеспечения безопасности оборудование должно устанавливаться и использоваться в строгом соответствии с предоставляемой инструкцией.

#### **Запрещенное использование**

Любое использование, отличное от описанного в предыдущем разделе "Разрешенное использование", строго запрещено.

В состав изделия входят электромагнитные реле, которые подвержены износу. Требуемые международными или локальными законами устройства защиты должны устанавливаться вне данного оборудования.

#### **Ответственность и остаточные риски**

Ответственность фирмы Eliwell и Schneider Electric ограничивается корректным и профессиональным использованием продукта в соответствии с рекомендациями данного и других предоставляемых документов и не покрывает никаких потерь возникающих в следующих случаях (включая их, но не ограничиваясь ими):

- не специфицированная установка/использование, в частности, с несоблюдением требований безопасности, установленных законодательством и/или указанных в данном документе
- установка/использование в оборудовании, которое не соответствует действующему законодательству и техническим стандартам
- вскрытие и/или внесение изменений в продукт.

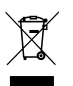

#### **Утилизация**

Оборудование подлежит раздельному сбору отходов в соответствии с местным законодательством по утилизации отходов.

#### **Информация, касающаяся продукта**

# **ДА ОПАСНОСТЬ**

#### **РИСК ПОРАЖЕНИЯ ЭЛЕКТРИЧЕСКИМ ТОКОМ, ВЗРЫВОМ ИЛИ ЭЛЕКТРО-ДУГОЙ**

- Полностью отключите электропитание от всего оборудования, в том числе подключенных устройств, до снятия любых крышек или дверей или до установки или демонтажа любых вспомогательных устройств, аппаратуры, кабелей или проводов.
- Всегда используйте откалиброванный под номинальное напряжение вольтметр для проверки отключения электропитания, где это указано.
- Перед перезапуском устройства установите и закрепите все крышки, устройства, кабели и проверьте надежность заземления.
- Используйте данное оборудование и подключенные продукты только со специфицированным напряжением питания.
- Соблюдайте все стандарты и местные директивы касающиеся мер защиты и безопасности.

**Несоблюдение этих инструкций может привести к смерти или серьезной травме.**

#### **ЛЕГКОВОСПЛАМЕНЯЮЩИЕСЯ ХЛАДАГЕНТЫ**

Данное оборудование предназначено для использования в безопасных местах и для областей применения, не связанных с образованием или возможностью образования взрывоопасных атмосфер. Устанавливайте оборудование только в тех зонах, в которых всегда заведомо отсутствует взрывоопасная атмосфера.

# **ОПАСНОСТЬ**

#### **РИСК ПОРАЖЕНИЯ ВЗРЫВОМ**

- Установка и эксплуатация данного оборудования допускается только во взрывобезопасных зонах.
- Не устанавливайте и не используйте это оборудование для областей применения, связанных с возможностью образования взрывоопасных атмосфер, например при использовании огнеопасных хладагентов.

#### **Несоблюдение этих инструкций может привести к смерти или серьезной травме.**

За информацией об использовании измерительного оборудования для областей применения, связанных с возможностью образования опасных материалов, обращайтесь в местное, региональное или государственное бюро стандартов или сертификационное агентство.

# **Информация о данном руководстве**

#### **Цель документа**

Данный документ описывает электрические панели EWRC 5010/5030 и содержит всю информацию по их установке и подключению.

Используйте данный документ для:

- установки и обслуживания электрических панелей.
- подключения электрических панелей с системе мониторинга.
- ознакомления с функциональностью электрических панелей.

**Помните:** прочтите внимательно этот и сопутствующие документы перед установкой, использованием и обслуживанием электрических панелей.

#### **Примечание по применимости документа**

Данный документ применим к EWRC 5010/5030, в частности, к следующим моделям:

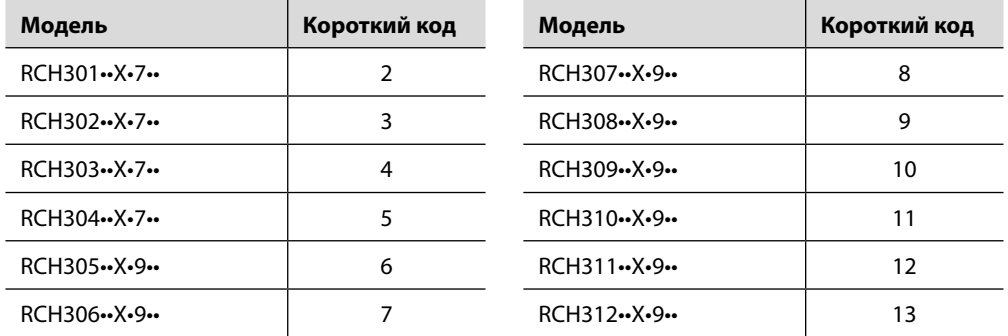

Технические характеристики оборудования, приведенные в этом руководстве, могут сверятся и онлайн. Характеристики руководства должны быть идентичными предоставляемым онлайн.

В соответствии с нашей политикой непрерывного улучшения мы можем изменять содержание документа для повышения его ясности и точности. При обнаружении различий между информацией в руководстве и предоставляемой онлайн используйте последнюю как более достоверную.

#### **Связанные документы**

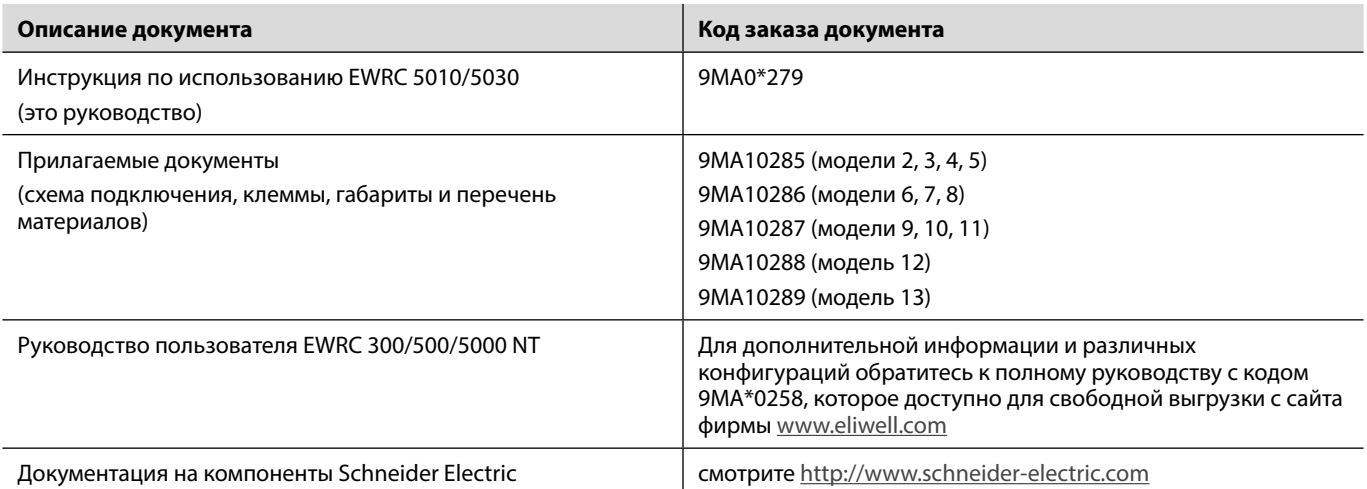

Вы можете выгрузить эти технические публикации и другую техническую информацию с сайта фирмы: www.eliwell.com

### **Хранение и перемещение**

#### **Предупреждения**

Перед извлечением прибора из упаковки убедитесь в целостности картонной коробки упаковки. В общем случае, повреждение коробки указывает на то, что товар неаккуратно перемещался и возможно повреждение упакованного оборудования. При обнаружении любых повреждений обратитесь к курьеру и региональному представительству / дистрибьютору.

# **ОСТОРОЖНО**

#### **ПОВРЕЖДЕНИЕ УПАКОВКИ**

- Соблюдайте аккуратность при перемещении оборудования
- Проверяйте наличие следов повреждений на продукте
- Не применяйте и не устанавливайте оборудование или аксессуары с повреждениями.

#### **Несоблюдение этих инструкций может привести к травме или повреждению оборудования.**

# **ОСТОРОЖНО**

#### **РИСКИ ПРИ ТРАНСПОРТИРОВКЕ И ПОДЪЕМЕ**

Используйте средства индивидуальной защиты при транспортировке, поднятии и распаковке.

**Несоблюдение этих инструкций может привести к травме или повреждению оборудования.**

### *ПРИМЕЧАНИЕ*

#### **НЕРАБОТОСПОСОБНОСТЬ ПРИБОРА**

- Проконсультируйтесь с производителем и проверьте условия гарантии при необходимости в длительном хранении продукта.
- Защищайте панель от воды, пыли, влаги, вибрации и ударов.

#### **Несоблюдение этих инструкций может привести к повреждению оборудования.**

#### **Условия окружающей среды**

Оборудование разработано для транспортировки и хранения при температурах от -20°C до +80°C. При температурах вне указанного диапазона предпринимайте меры дополнительной защиты.

Смотрите раздел "Условия окружающей среды при хранении" на странице 30.

### **Идентификация продукта**

#### **Содержание комплекта**

Продажный комплект включает следующие элементы:

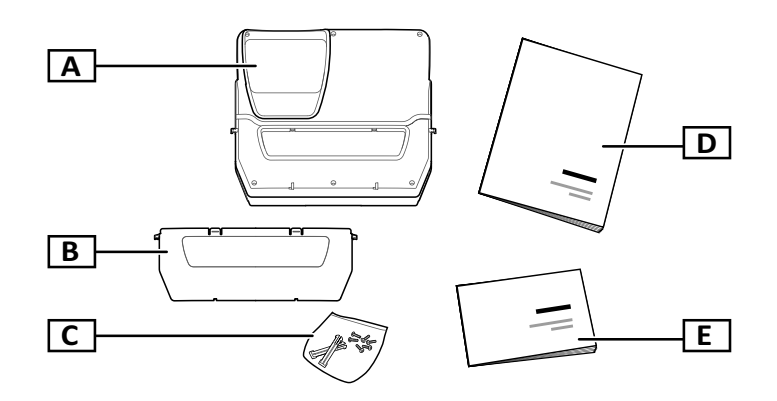

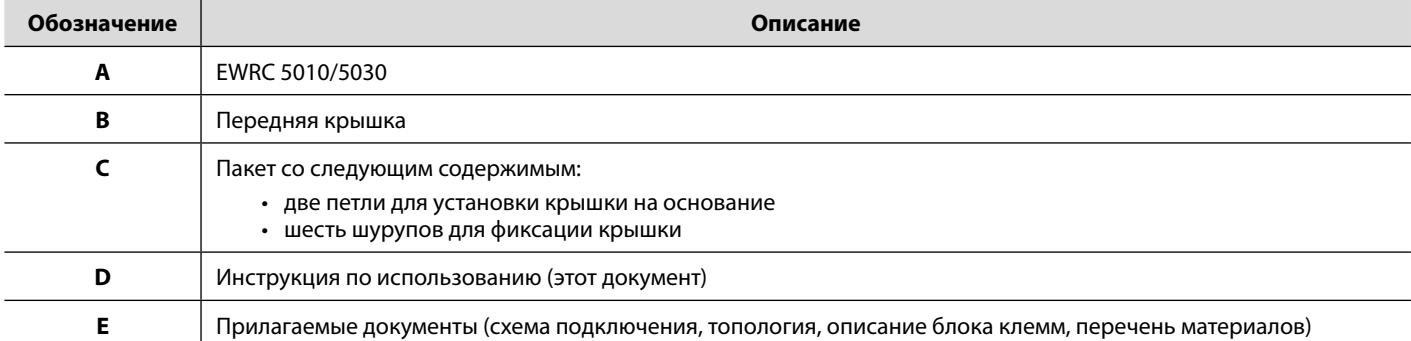

#### **Идентификационная этикетка**

Информация с идентификационной этикетки важна при запросе поддержки, осуществления обслуживания и подбора аксессуаров.

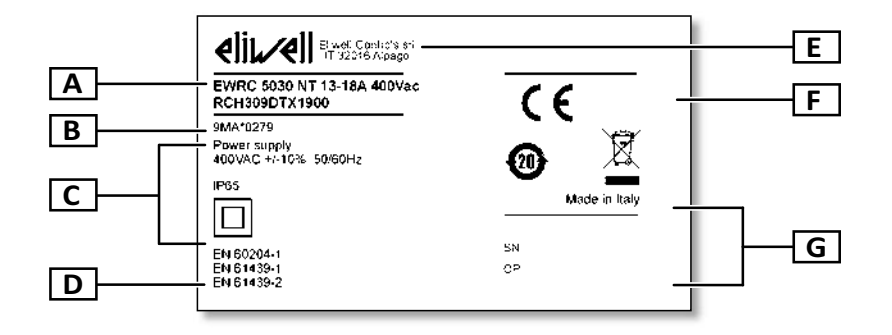

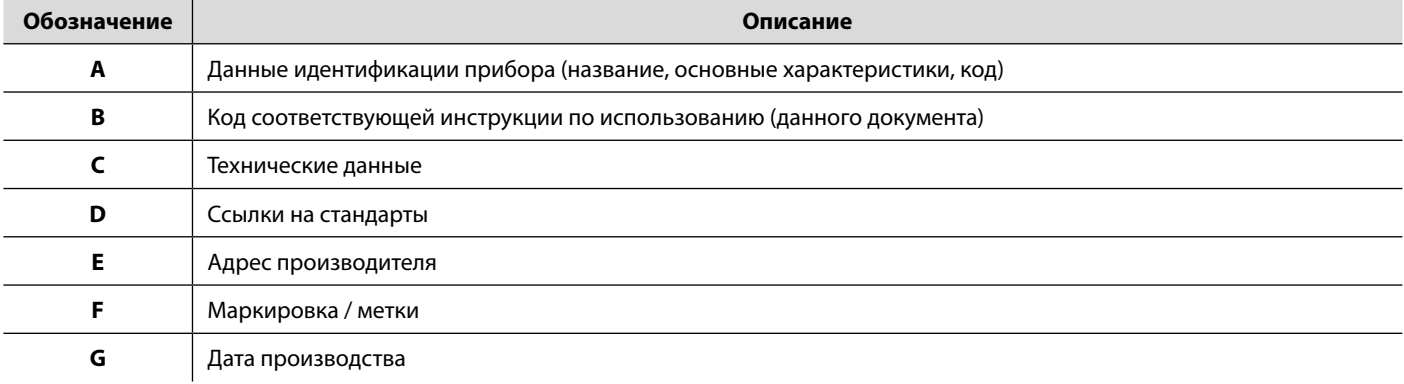

### **Общее описание**

#### **Введение**

EWRC 5010/5030 являются электрическими панелями включая плату управления и электромеханические компоненты и применимы как для статических так и вентилируемых холодильных установок.

В частности, панели могут управлять компрессором (соленоидным клапаном), вентилятором испарителя, элементом разморозки, вентилятором конденсатора, маслосборником и освещением в камере.

#### **Внутренние элементы**

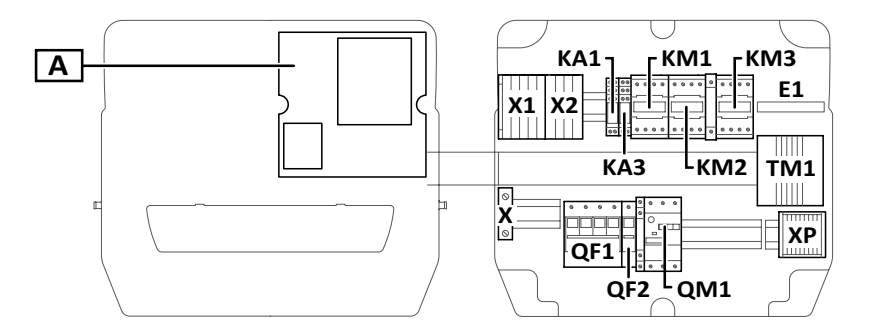

#### **Помните:** Рисунок соответствует моделям 9, 10 и 11.

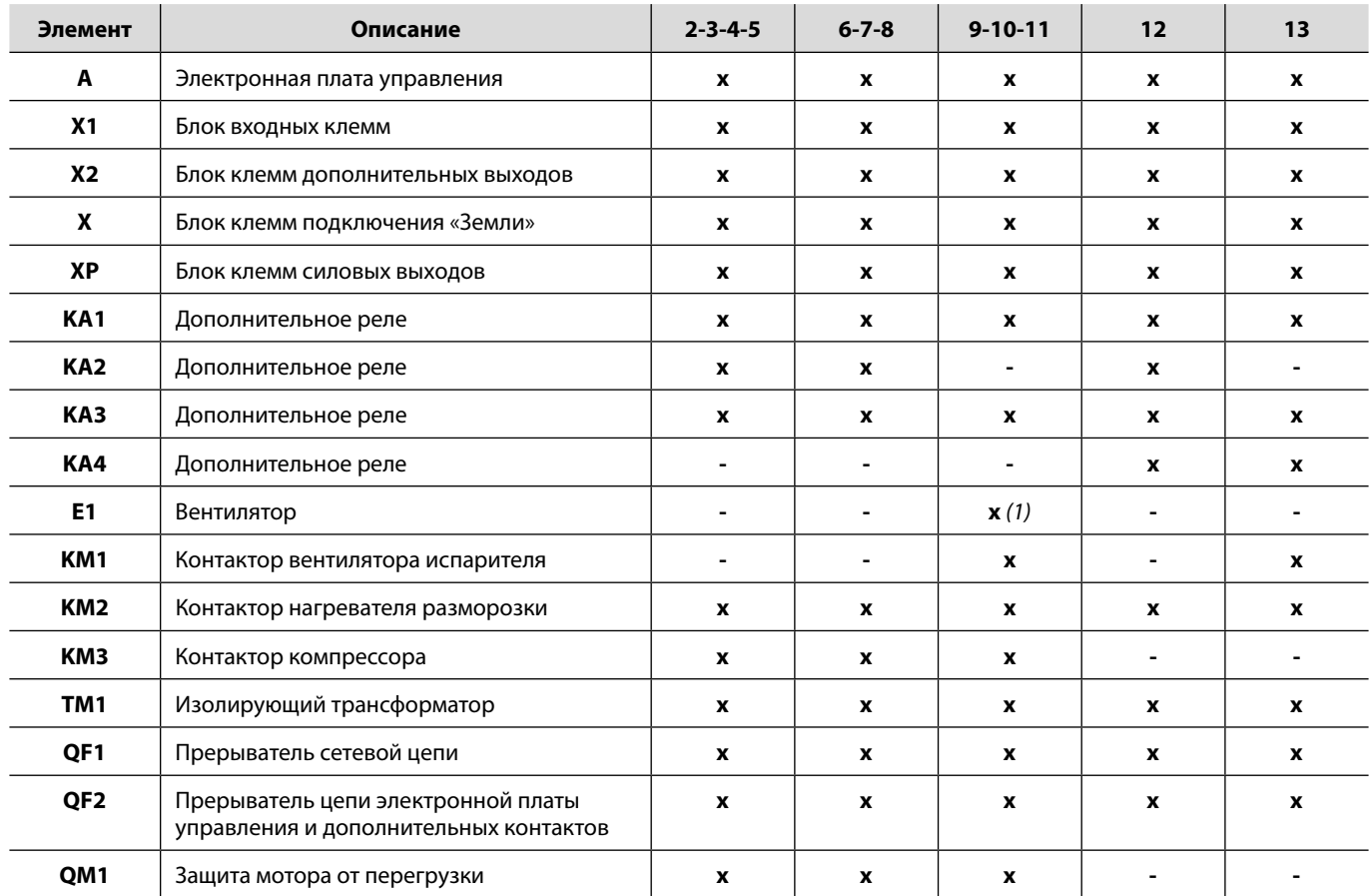

*(1)* **только в модели 11**

#### **Внешние элементы**

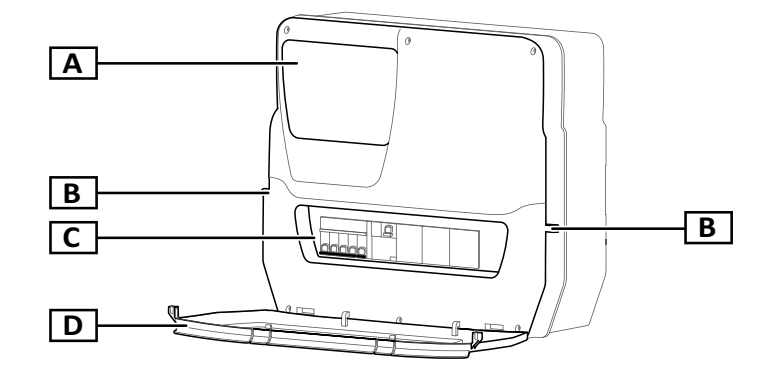

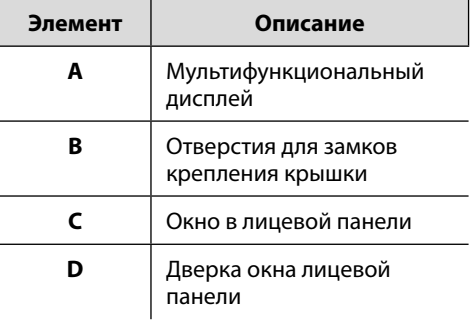

### **Входы и Выходы**

#### **Вступление**

EWRC 5010/5030 может обслуживать:

- два входа под датчики
- два цифровых входа
- один мультифункциональный вход (цифровой вход или датчик)
- до 9 цифровых входов в зависимости от модели
- один TTL порт шины последовательного доступа
- один порт RS-485 (опция)

Для информации о конфигурировании датчиков, входов и выходов обратитесь к Руководству пользователя 9MAx0258.

#### **Входы датчиков**

По умолчанию вход датчика 1 используется как температурный датчик управления компрессором, а вход датчика 2 используется как температурный датчик управления разморозкой и вентилятором испарителя.

**Помните:** Вход датчика 3 может использоваться как цифровой вход 3.

#### **Цифровые входы**

По умолчанию цифровой вход 1 обслуживает микро-порт, а цифровой вход 2 сконфигурирован для внешней аварии для индикации экстренного выключения компрессора.

**Помните:** Цифровой вход 3 может использоваться как вход датчика 3.

#### **Релейные выходы**

В зависимости от модели панели цифровые выходы используются для управления:

- компрессором / разрешением работы конденсаторного блока (в зависимости от модели)
- вентилятором конденсатора (1/2 в зависимости от модели)
- элементом разморозки
- вентилятором испарителя
- освещением
- выходом аварии / дополнительным выходом
- маслосборникомl
- соленоидным клапаном

#### **TTL порт шины последовательного доступа**

TTL порт шины последовательного доступа может использоваться для настройки платы управления с подключением карточек копирования UNICARD или CopyCard или интерфейсного модуля DMI для подключения к ПК с программой Device Manager.

#### **Порт RS-485 шины последовательного доступа**

Порт RS-485 шины последовательного доступа появляется после установки опционального модуля и используется для подключения платы управления к системе мониторинга Televis**System** или другой системы с протоколом Modbus.

**Помните:** при использовании TTL порта отключайте порт RS-485 и наоборот.

### **Параметры**

#### **Параметры настройки**

Настройка входов и выходов и логики управления определяется параметрами платы управления, доступ к которым обеспечивается непосредственно с мультифункционального дисплея.

Плата управления имеет предустановленные наборы параметров. Имеется возможность редактирования этих параметров и их сброс.

#### **Визуализация параметров**

Параметры имеют два уровня визуализации:

- пользователь: параметры базовых настроек платы. Доступ к ним можно защитить паролем уровня пользователя **PA1**. Эти параметры приведены в "Таблице параметров пользователя" на стр. 33
- инсталлятор: разделены на паки, включают наряду с параметрами пользователя другие параметры для углубленной настройки платы. Доступ к ним можно защитить паролем уровня инсталлятора **PA2**. Эти параметры приведены в полном руководстве пользователя.

### **Мультифункциональный дисплей**

#### **Индикация на дисплее имеет следующий вид**

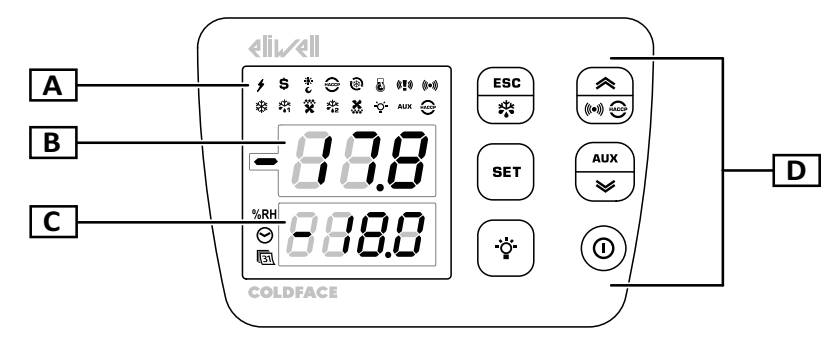

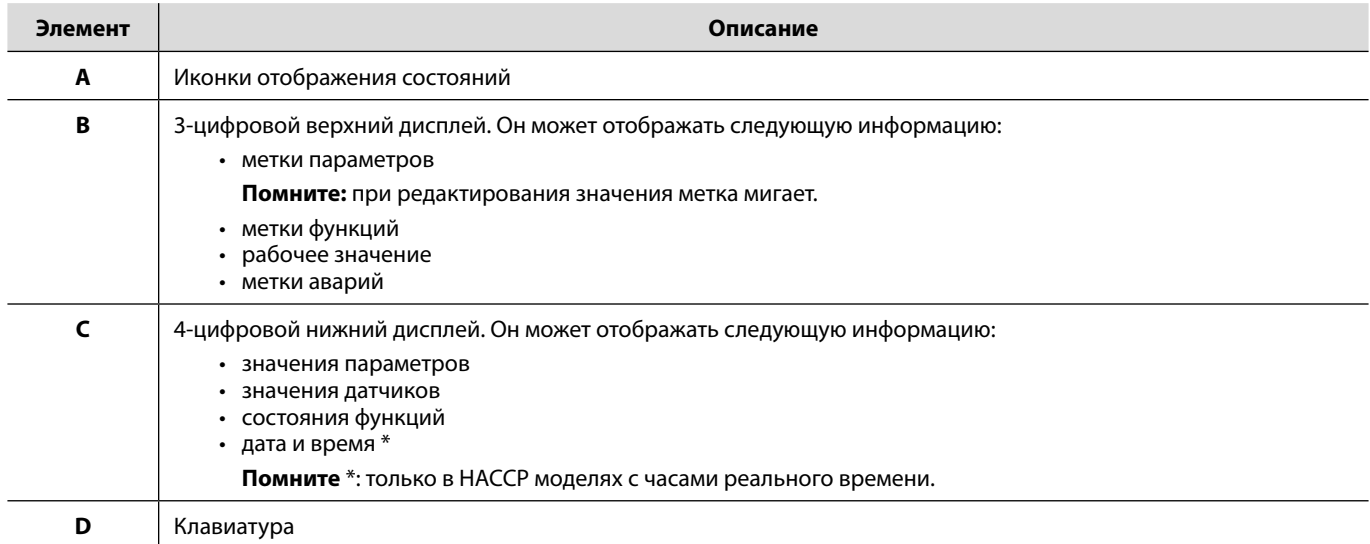

#### **Функции кнопок**

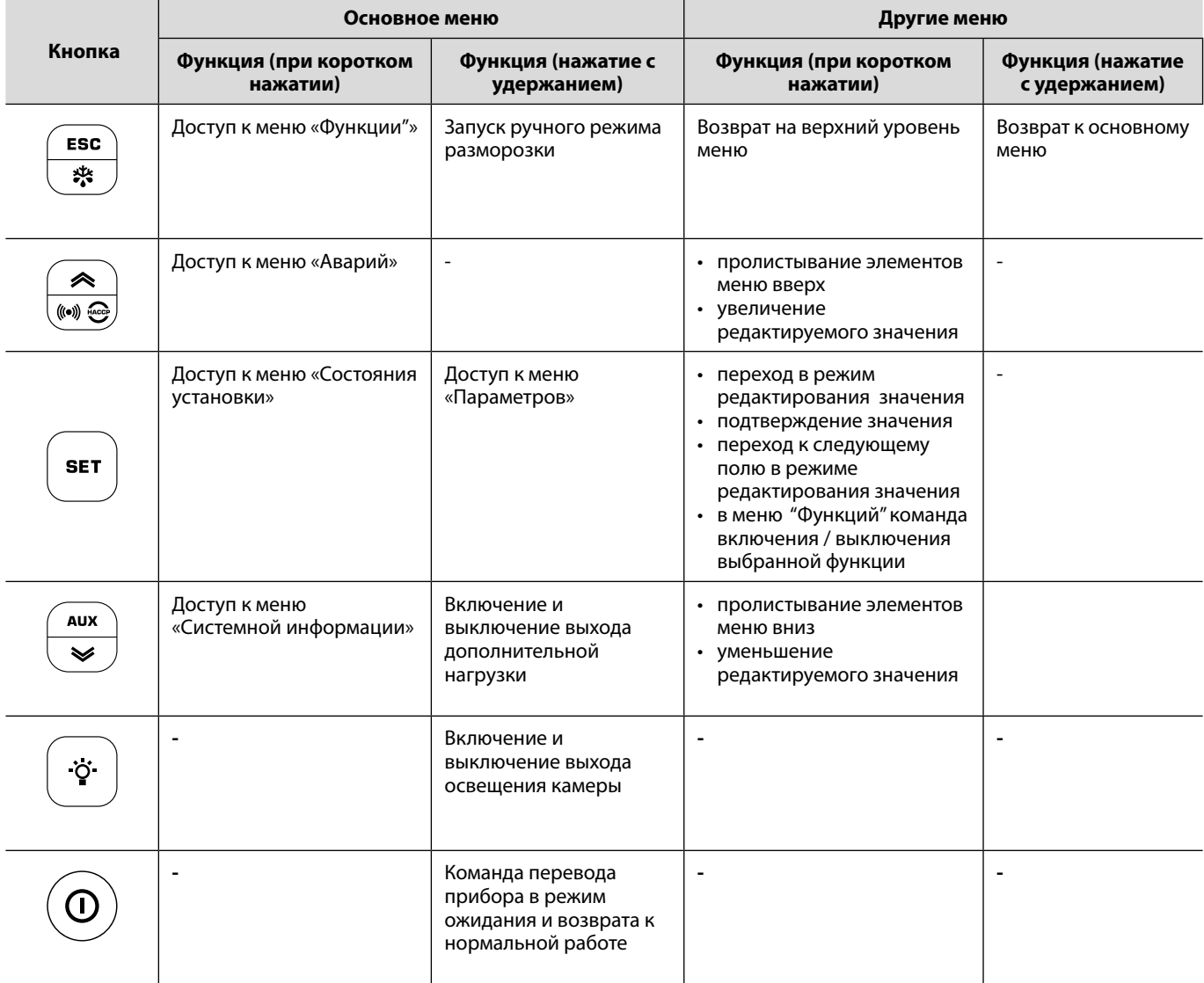

#### **Индикаторы состояния**

**Помните:** при включении плата управления выполняет тестирование индикаторов для проверки их целостности и правильной работы: цифры и индикаторы мигают несколько секунд.

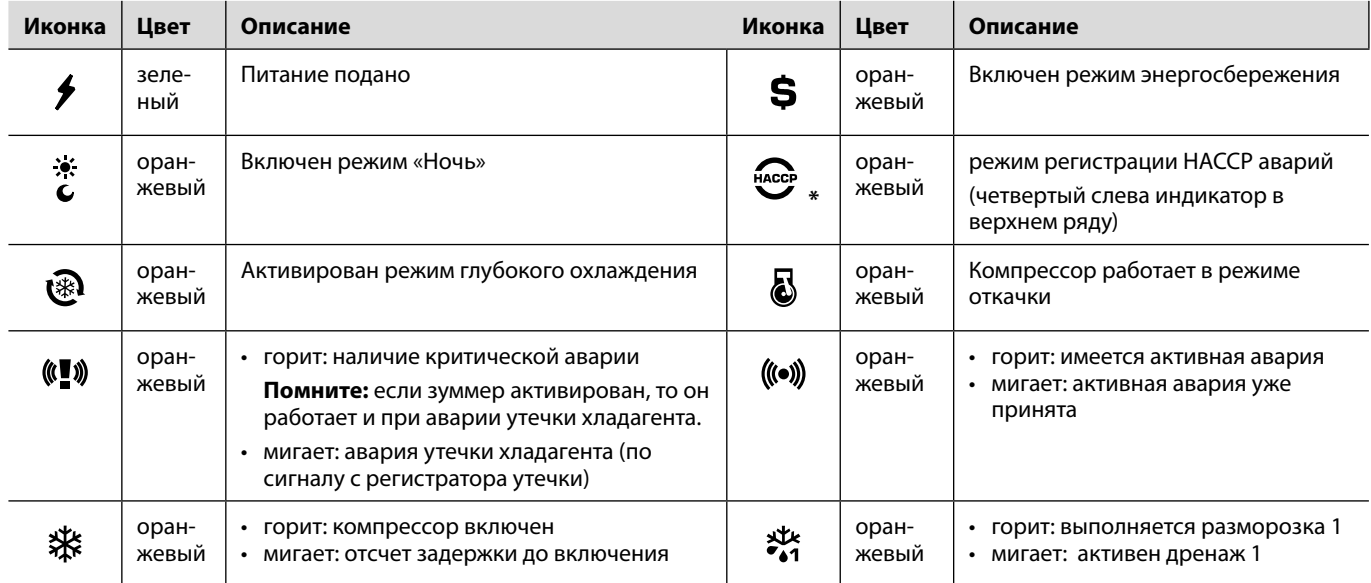

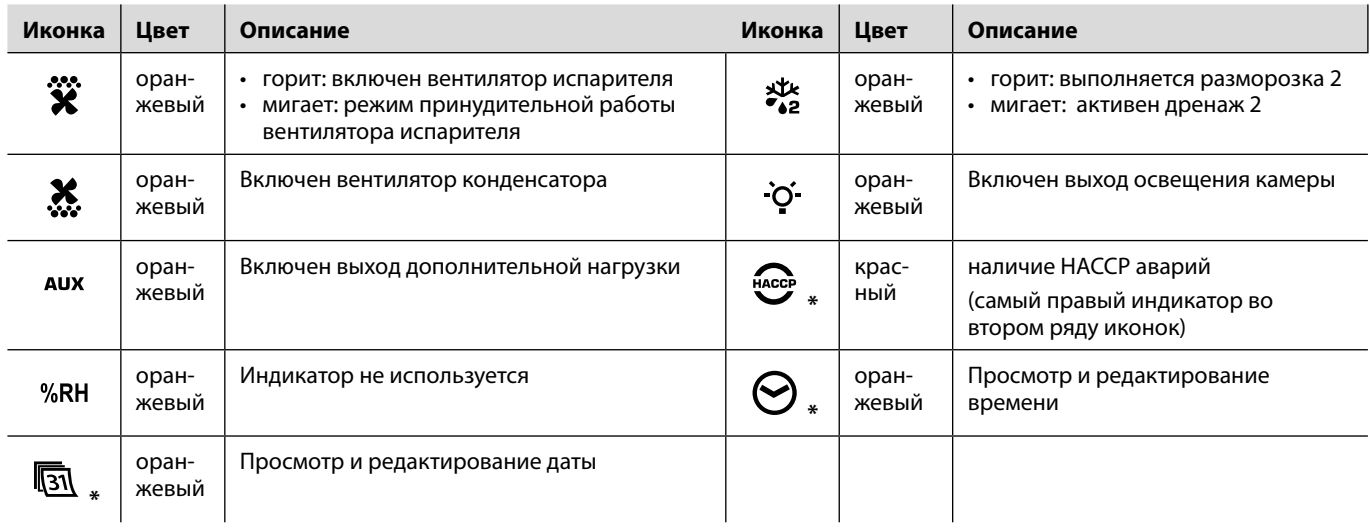

**Помните \***: эти иконки используются только в HACCP моделях.

#### **Меню**

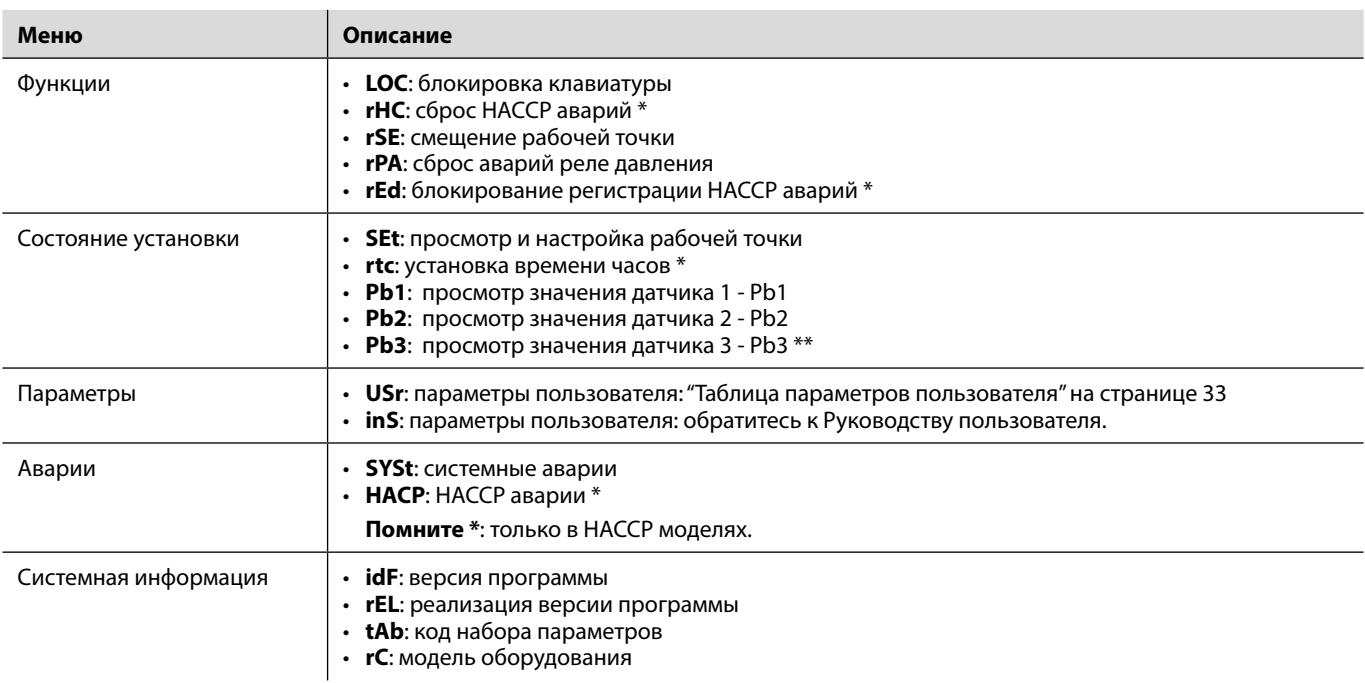

**Помните \***: эти меню используются только в HACCP моделях.

**Помните \*\***: только если датчик сконфигурирован соответствующим образом.

#### **Состояние панели управления**

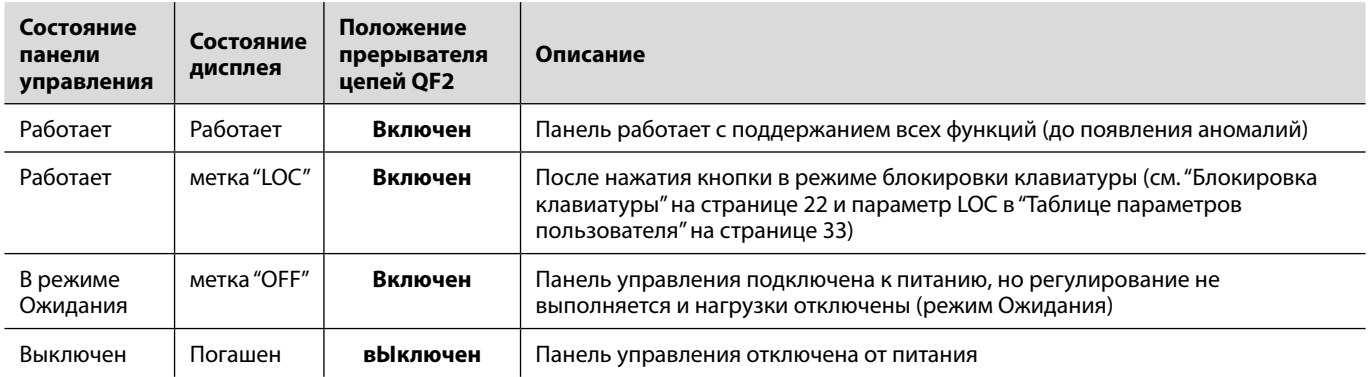

### **Предупреждения при установке**

#### **Общие предупреждения**

# **А А ОПАСНОСТЬ**

#### **РИСК ПОРАЖЕНИЯ ЭЛЕКТРИЧЕСКИМ ТОКОМ, ВЗРЫВОМ ИЛИ ЭЛЕКТРО-ДУГОЙ**

- Полностью отключите электропитание от всего оборудования, в том числе подключенных устройств, до снятия любых крышек или дверей или до установки или демонтажа любых вспомогательных устройств, аппаратуры, кабелей или проводов.
- Всегда используйте откалиброванный под номинальное напряжение вольтметр для проверки отключения электропитания, где это указано.
- Перед перезапуском устройства установите и закрепите все крышки, устройства, кабели и проверьте надежность заземления.
- Используйте данное оборудование и подключенные продукты только со специфицированным напряжением питания.
- Соблюдайте все стандарты и местные директивы касающиеся мер защиты и безопасности.

**Несоблюдение этих инструкций может привести к смерти или серьезной травме.**

# **ОПАСНОСТЬ**

#### **РИСК ПОРАЖЕНИЯ ВЗРЫВОМ**

- Устанавливайте этот прибор в зонах заведомо свободных от опасных включений в атмосфере.
- Устанавливайте и используйте это устройство только в местах, исключающих наличие любых рисков.

**Несоблюдение этих инструкций может привести к смерти или серьезной травме.**

# **А ПРЕДУПРЕЖДЕНИЕ**

#### **НЕПРЕДВИДЕННОЕ ФУНКЦИОНИРОВАНИЕ УСТРОЙСТВА**

- Сигнальные кабели (датчики, цифровые входы, шины связи, соответствующие источники питания) должны прокладываться отдельно от силовых кабелей.
- Каждое применение данного устройства должно быть протестировано отдельно и комплексно для проверки его правильной работы до перевода его в рабочий режим.

#### **Несоблюдение этих инструкций может привести к смерти, серьезной травме или повреждению оборудования.**

**Помните:** для правильной и точной работы оборудования используйте только датчики фирмы Eliwell.

### **Установка EWRC 5010/5030**

#### **Последовательность процедуры**

При установке панели соблюдайте следующую последовательность:

- 1. "Подготовка панели на рабочем месте: проделайте отверстия в основании» page 17
- 2. "Опция. Подготовка панели на рабочем месте: установите модуль шины RS-485 для активизации порта подключения к системе мониторинга» page 17
- 3. "Крепление панели на стену» page 18
- 4. "Подключение кабелей» page 18
- 5. "Подключение электронной платы и закрытие панели" на странице <OV>
- 6. "Калибровка защиты мотора от перегрузки" на странице» page 20
- 7. "Закрытие дверки лицевой панели" на странице 20
- 8. "Проверка правильной работы панели" на странице 20

#### **Подготовка панели на рабочем месте: проделайте отверстия в основании**

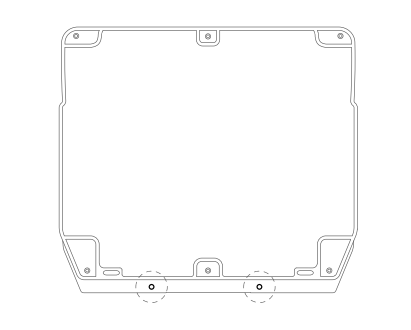

**1.** Снимите крышку и проделайте в нижней части основания отверстия для кабельных зажимов (как минимум одно для силовых кабелей и еще одно для сигнальных).

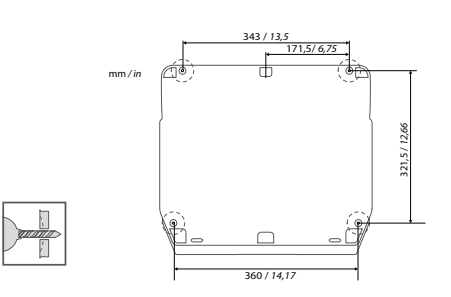

**2.** Просверлите в тыльной части основания панели в отмеченных местах крепежные отверстия.

При работе с инструментом будьте аккуратны для исключения повреждения оборудования электростатическим разрядом.

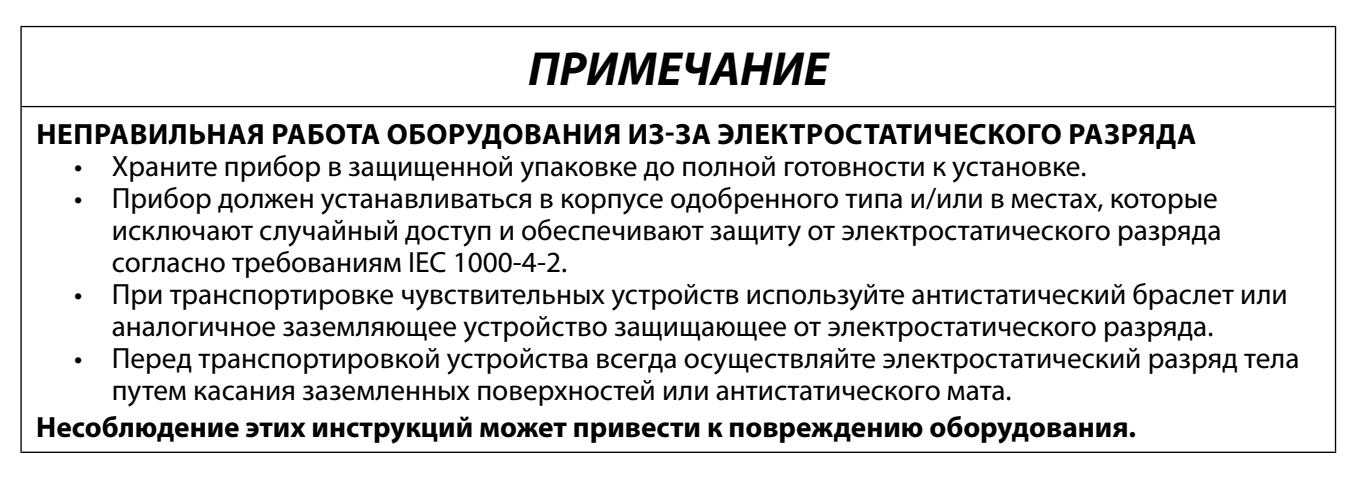

#### **Опция. Подготовка панели на рабочем месте: установите модуль шины RS-485 для активизации порта подключения к системе мониторинга**

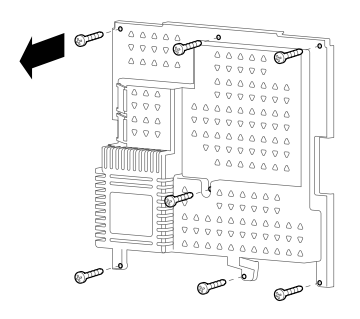

**1.** Отвинтите семь шурупов крепления защитной пластиковой панели.

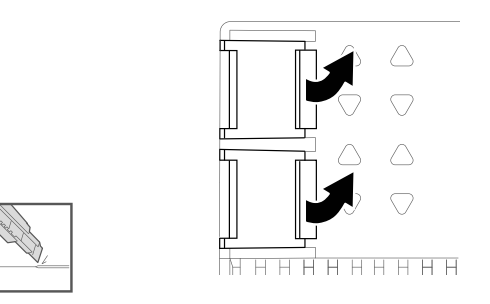

**2.** Снимите защитный элемент, затем используя резак удалите две заглушки с клемм.

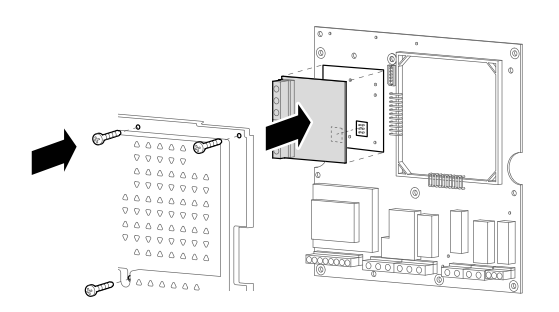

**3.** Установите опциональный модуль порта RS-485 используя поставляемые с ним стойки, затем установите обратно защитную панель и зафиксируйте ее шурупами.

# *ПРИМЕЧАНИЕ*

#### **НЕРАБОТОСПОСОБНОСТЬ ПРИБОРА** При вставке модуля порта RS485 в разъем используйте четыре стойки установив их в отверстия в электронной плате.

**Несоблюдение этих инструкций может привести к повреждению оборудования.** 

#### **Крепление панели на стену**

Установите основание панели на стене и привинтите четырьмя шурупами (в комплект не входят), которые соответствуют типу материала стены и ее толщине.

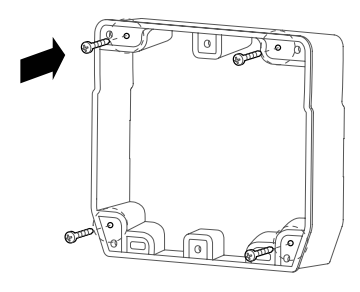

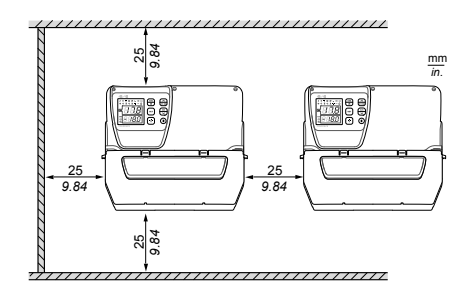

**Distances** 

При установке продукта соблюдайте расстояния, указанные на рисунке справа

# **ПРЕДУПРЕЖДЕНИЕ**

#### **НЕПРЕДУСМОТРЕННАЯ РАБОТА ОБОРУДОВАНИЯ**

- Не размещайте это оборудование возле или над приборами, которые могут перегреть его
- Не устанавливайте прибор в местах не обеспечивающих минимальных расстояний, указанных в документе, от конструкций и другого оборудования.

**Несоблюдение этих инструкций может привести к смерти, серьезной травме или повреждению оборудования.**

#### **Подключение кабелей**

# **А А ОПАСНОСТЬ**

#### **РИСК ПОРАЖЕНИЯ ЭЛЕКТРИЧЕСКИМ ТОКОМ, ВЗРЫВОМ ИЛИ ЭЛЕКТРО-ДУГОЙ**

Отключайти питание при работе с внутренними компонентами. Перед работами с их подключениями убедитесь в том, что основной прерыватель сети QF1 установлен в положение ВЫКЛЮЧЕН.

**Несоблюдение этих инструкций может привести к смерти или серьезной травме .**

Подключите клеммный блок, основной сетевой прерыватель (**QF1**), контактор компрессора (**KM3**) (где используется) и, как опцию, модуль порта RS-485 с соблюдением требований и инструкций прилагаемых документов и раздела "Электрические подключения" на странице 31. Используйте соответствующие кабели и трубные кабельные зажимы.

Прилагаемая схема подключения соответствует заводским настройкам панели. Если при установке решено изменить конфигурацию системы, то и схемы подключения должны быть изменены соответствующим образом.

Модули предустановлены для установок под сети с номинальным напряжением 230 В ~ (одно-фазные модели) или 400 В ~ (тех-фазные модели).

# *ПРИМЕЧАНИЕ*

#### **НЕРАБОТОСПОСОБНОСТЬ ПРИБОРА**

Для сетей с номинальным напряжением 220 В ~ или 380 В ~ необходимо изменить подключение трансформатора в соответствии с этикеткой, размещенной на самом трансформатором.

**Несоблюдение этих инструкций может привести к повреждению оборудования.** 

#### **Подключение электронной платы и закрытие панели**

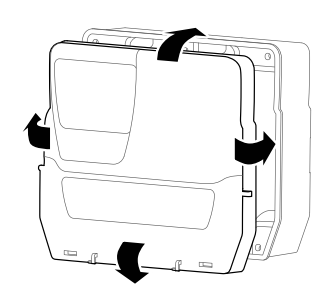

**1.** Установите крышку на основание убедившись в правильном расположении уплотнения по периметру основания.

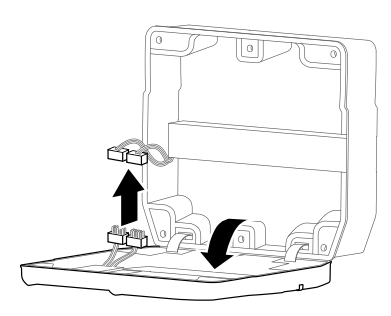

**3.** Аккуратно отпустите крышку и подключите два защелкивающиеся полярные разъемы подключения электронной платы.

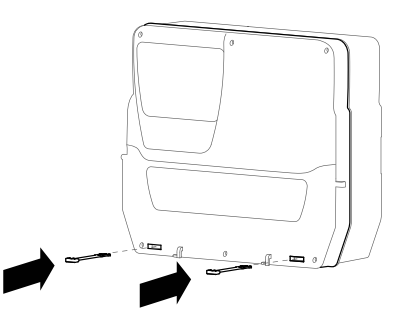

**2.** Удерживая крышку в правильном положении установите две поставляемых петли в соответствующие отверстия и нажмите на них до защелкивания по месту.

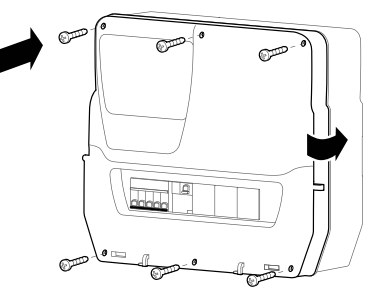

**4.** Убедившись во внутреннем расположении всех кабелей закройте крышку и закрепите ее шестью шурупами из комплекта поставки. Избегайте повреждение уплотнения, т.к. может повлиять на степень защиты по IP.

#### **Калибровка защиты мотора от перегрузки" на странице**

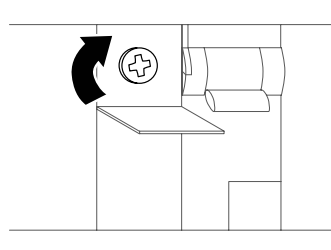

**1.** Поворотом настроечного винта защиты перегрузки мотора установите потребление выше значения, указанного на этикетке компрессора.

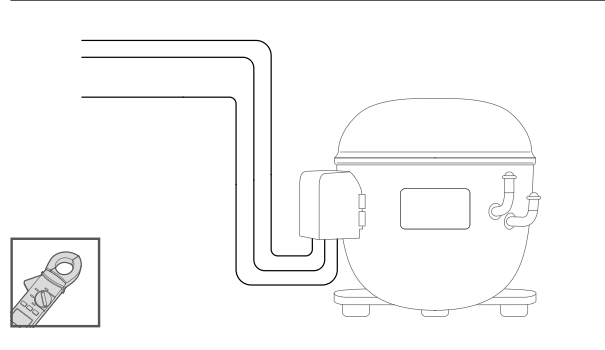

**3.** Измерьте реальное потребление компрессора по амперметру.

#### **Закрытие дверки лицевой панели**

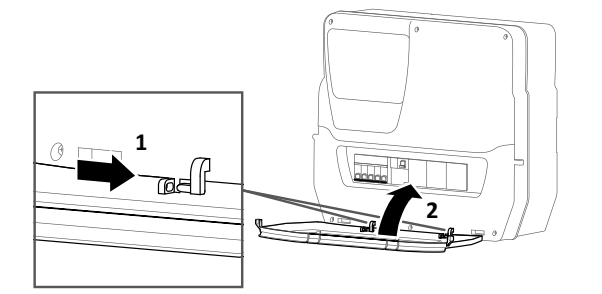

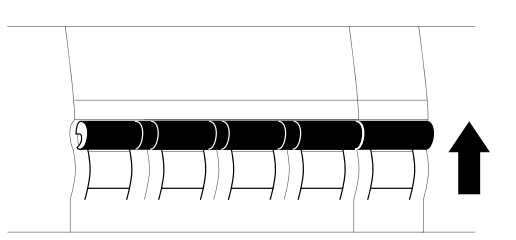

**2.** Переведите прерыватели сети QF1 и QF2 в положение ВКЛЮЧЕНО.

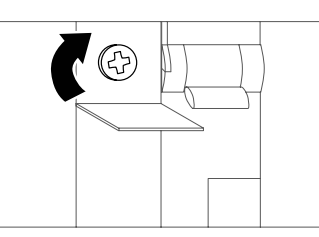

- **4.** Поворотом настроечного винта защиты перегрузки мотора установите потребление в значение, соответствующее реальному значению.
- **1.** Совместите дверку лицевой панели с двумя крючками в нижней ее части и нажмите вправо до ее защелкивания по месту.
- **2.** Закройте дверку лицевой панели .

#### **Проверка правильной работы панели**

При первом включении плата управления начинает работу с исходными значениями параметров (см. "Таблица параметров пользователя" на странице 33). Если реальная установка не соответствует исходным значениям параметров, то обратитесь к разделу "Изменение параметров" на странице 23 и/ или полному Руководству пользователя.

Проведите полный цикл работы холодильной установки и убедитесь в правильной работе EWRC 5010/5030 и соответствующей настройке холодильной установки.

### **Процедура инсталляции**

#### **Изменение параметров инсталлятора**

- 1. Для входа в меню "Параметров" нажмите и удерживайте нажатой кнопку **SET**.
- 2. Пролистайте метки меню кнопками  $\boxed{\bullet}$  и  $\boxed{\bullet}$  до отображения надписи **inS**.

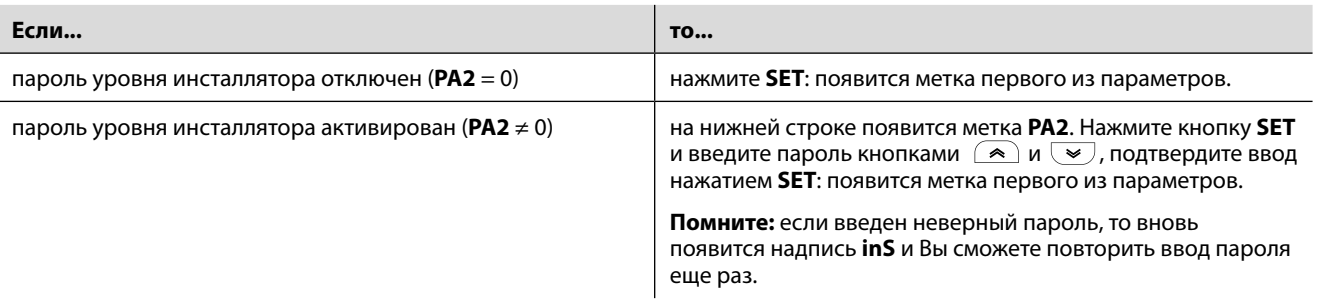

- 3. Пролистывайте параметры меню кнопками  $\left(\frac{1}{2}n\right)$  и  $\left(\frac{1}{2}n\right)$ .
- 4. Перейдите на метку нужного параметра и нажмите **SET**: метка замигает указывая на возможность изменения значения этого параметра.
- 5. Измените значение используя кнопки  $\left(\frac{1}{2}n\right)$  и  $\left(\frac{1}{2}\right)$ .
- 6. Для подтверждения измененного значения нажмите кнопку **SET**.

#### **Изменение времени и даты**

**Помните:** возможно только на HACCP моделях.

- 1. Коротко нажмите **SET** для открытия меню "Состояния установки".
- 2. Нажмите кнопку  $\leq$ : на дисплее появится метка **rtc** и установленное время.
- 3. Нажмите **SET** для входа в режим редактирования: значение часов начнет мигать.
- 4. Измените значение используя кнопки  $\left(\frac{1}{2}n\right)$  и  $\left(\frac{1}{2}\right)$ .
- 5. Для подтверждения измененного значения и перехода к следующему полю нажмите кнопку**SET**.
- 6. Повторите шаги 4 и 5 для последовательного изменения минут, дня, месяца и года.
- 7. Нажмите кнопку **ESC** для подтверждения внесенных изменений.

**Помните:** нажатие **ESC** в любой момент изменения времени и даты подтверждает изменения.

#### **Параметры настройки сетевых параметров для системы мониторинга**

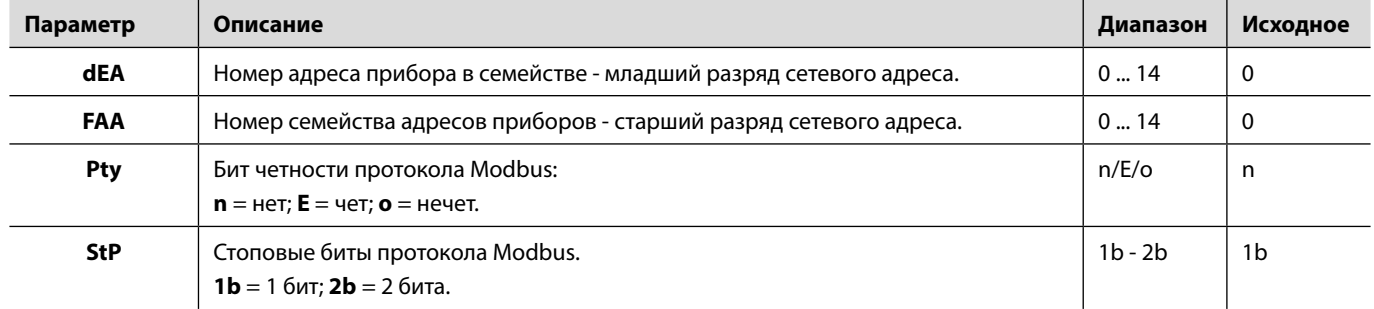

#### **Подключение к системе мониторинга**

EWRC 5010/5030 может подключаться к системе мониторинга. Процедура описана ниже:

- 1. Установите модуль шины RS-485 на плату управления ("Опция. Подготовка панели на рабочем месте: установите модуль шины RS-485 для активизации порта подключения к системе мониторинга» page 17).
- 2. Установите значения следующих параметров:

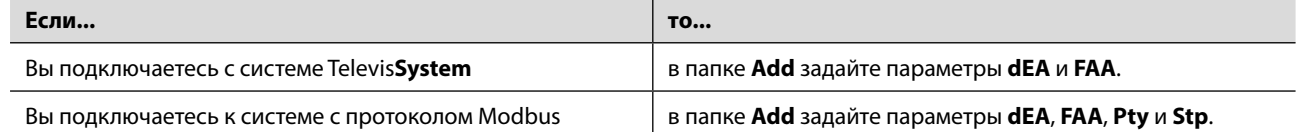

3. Подключите порт RS-485 модуля к шине системы мониторинга.

#### **Типы паролей**

Возможно использование следующих паролей:

- Пароль "PA1": открывает доступ к параметрам Пользователя. Исходно отключен (параметр **PA1**=0).
- Пароль "PA2": открывает доступ к параметрам Инсталлятора. Исходно активирован (**PA2** ≠ 0) и имеет значение **PA2**=15.
- Пароль "PA3" \*: открывает доступ к функции сброса HACCP аварий из меню "Функций". Исходно отключен (параметр **PA3**=0).

**Помните \***: применимо только для HACCP моделей.

#### **Изменение паролей**

Процедура по изменению паролей описывается ниже.

#### **Активизация пароля "PA1"**

- 1. Нажмите с удержанием кнопку **SET** для перехода к меню "Параметры".
- 2. Нажмите коротко **SET** на надписи **USr** для доступа к параметрам Пользователя.
- 3. Пролистайте параметры кнопками  $\rightarrow$  и  $\rightarrow$  до метки **PA1**и нажмите кнопку **SET**: метка параметра начнет мигать указывая на возможность изменения его значения.
- 4. Измените значение на желаемое используя кнопки  $\left( \frac{1}{2} \right)$  и  $\left( \frac{1}{2} \right)$ .
- 5. Для подтверждения измененного значения нажмите кнопку **SET**.

#### **Изменение паролей "PA2" и "PA3"**

- 1. Нажмите с удержанием кнопку **SET** для перехода к меню "Параметры".
- 2. Пролистайте метки кнопками **•** и **•** и до надписи **inS** и коротко нажмите кнопку SET.
- 3. Введите исходный пароль "15" кнопками  $\leq \leq \infty$  и нажмите **SET** для доступа к параметрам Инсталлятора.
- 4. Пролистайте папки меню кнопками  $\boxed{\leftrightarrow}$  и  $\boxed{\smile}$  до метки **diS** и откройте папку нажатием **SET**.
- 5. Пролистайте параметры кнопками  $\overline{\bullet}$ и  $\overline{\bullet}$  до метки параметров **PA2** или **PA3**и нажмите кнопку **SET**: метка параметра начнет мигать указывая на возможность изменения его значения.
- 6. Измените значение на желаемое используя кнопки  $\left(\rightarrow\right)$  и  $\left(\rightarrow\right)$ .
- 7. Для подтверждения измененного значения нажмите кнопку **SET**.

#### **Работа с заблокированной клавиатурой**

Имеется возможность блокировки клавиатуры. При активном режиме блокировки клавиатура работает следующим образом:

- в основном меню только кнопки **SET**, **ESC**, **AUX** доступны для открытия соответствующих подменю;
- функция навигации по меню остается доступной;
- в меню "Функций" только функция **LOC** (блокировка клавиатуры) доступна для переключения.
- меню "Состояние установки" работает в режиме только для чтения;
- доступ к меню "Параметры" для их просмотра и редактирования остается прежним.

#### **Блокировка/Разблокировка клавиатуры**

#### **Из меню "Функций"**

- 1. Нажмите **ESC**: откроется меню "Функций" и в нем появится метка **LOC**.
- 2. Нажмите **SET** для переключения состояния функции (Блокировки/Разблокировки).

#### **Из меню "Параметры"**

Для блокировки клавиатуры установите параметр **LOC** = y; а для разблокировки - **LOC** = n.

### **Процедуры оператора**

#### **Изменение состояния платы управления**

Действия по изменению состояния платы управления описаны ниже:

- 1. Для включения: переведите прерыватель **QF2** в положение Включен.
- 2. Для выключения: переведите прерыватель **QF2** в положение вЫключен.
- 3. Для перевода из Рабочего режима в режим Ожидания: нажмите с удержанием кнопку
- 4. Для перевода из режима Ожидания в Рабочий режим: нажмите с удержанием кнопку

#### **Задание рабочей точки**

- 1. Откройте меню "Состояние установки" коротким нажатием **SET**: появится метка параметра **SEt** и его текущее значение.
- 2. Для перехода к редактированию параметра коротко нажмите **SET**.
- 3. Для изменения значения нажимайте кнопки  $\left( \bullet \right)$  и  $\left( \bullet \right)$  с паузой не более 15 секунд.
- 4. **Помните**: если клавиатура заблокирована (см. параметр **LOC** в "Таблице параметров пользователя" на странице 33), то значение доступно для просмотра, но его изменение невозможно.
- 5. Для подтверждения измененного значения нажмите **SET**.

#### **Просмотр значений датчиков**

- 1. Откройте меню "Состояние установки" коротким нажатием **SET**.
- 2. Пролистайте метки меню кнопками  $\rightarrow$  и  $\rightarrow$  до метки нужного датчика **Pb1, Pb2** или **Pb3**: отобразится считываемое датчиком значение или сообщение о наличии ошибки датчика.

#### **Редактирование параметров**

- 1. Для открытия меню "Параметры" нажмите с удержанием кнопку **SET**.
- 2. Откройте подменю параметров пользователя **USr** для доступа к параметрам уровня.

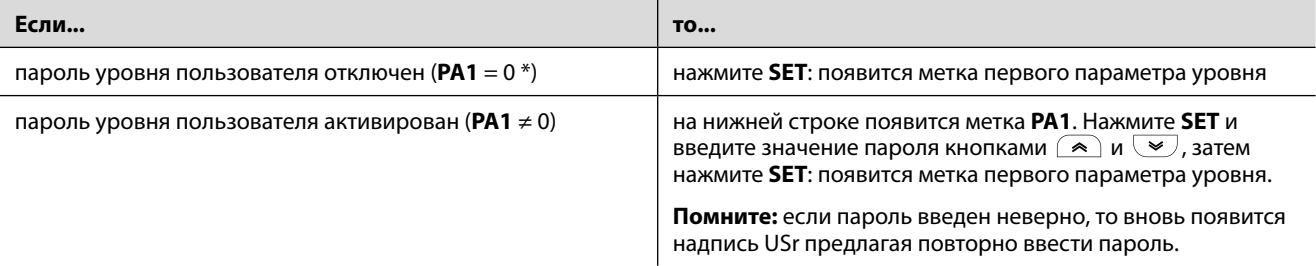

**Помните \***: исходно пароль отключен, т.е. **PA1** = 0.

- 3. Пролистайте параметры меню кнопками  $\left( \bullet \right)$  и  $\left( \bullet \right)$  до метки нужного.
- 4. На выбранной метке нажмите **SET**: метка параметра начнет мигать указывая на возможность редактирования соответствующего параметра.
- 5. Измените значение используя кнопки  $\overline{\bullet}$  и  $\vee$ .
- 6. Для подтверждения измененного значения нажмите **SET**.

**Помните:** для вступление в действие изменений параметров H00 и H42 необходимо снять питание с платы управления и подать его заново (передернуть питание).

#### **Ручной запуск цикла разморозки**

Нажмите с удержанием кнопку  $\overline{(*)}$ : если температурные условия допускают это, то запуститься цикл разморозки; в обратном случае дисплей промигнет три раза указывая на отсутствие соответствующих условий и цикл разморозки запущен не будет.

### **Предупреждения по обслуживанию**

#### **Общие предупреждения**

# **ОПАСНОСТЬ**

**РИСК ПОРАЖЕНИЯ ЭЛЕКТРИЧЕСКИМ ТОКОМ, ВЗРЫВОМ ИЛИ ЭЛЕКТРО-ДУГОЙ**

- Полностью отключите электропитание от всего оборудования, в том числе подключенных устройств, до снятия любых крышек или дверей или до установки или демонтажа любых вспомогательных устройств, аппаратуры, кабелей или проводов.
- Всегда используйте откалиброванный под номинальное напряжение вольтметр для проверки отключения электропитания, где это указано.
- Перед перезапуском устройства установите и закрепите все крышки, устройства, кабели и проверьте надежность заземления.
- Используйте данное оборудование и подключенные продукты только со специфицированным напряжением питания.
- Соблюдайте все стандарты и местные директивы касающиеся мер защиты и безопасности.

**Несоблюдение этих инструкций может привести к смерти или серьезной травме.**

# **А ОПАСНОСТЬ**

#### **ЗАМЕНА КОМПОНЕНТОВ**

Используйте исключительно компоненты, перечисленные в списке материалов.

**Несоблюдение этих инструкций может привести к смерти или серьезной травме.**

#### **Отключение источника питания**

Для предотвращения случайной подачи питания во время замены компонентов внутри или вне панели, как и при их обслуживании, ответственный за работы персонал должен действовать следующим образом:

- Установите основной прерыватель (**QF1**) в положение вЫключено.
- Если процедура затрагивает компоненты вне панели, то установите замок в отверстия на передней крышке и переведите ключ в блокирующее положение.
- Вывесите предупреждающую табличку "Идет обслуживание".

# **ОПАСНОСТЬ**

**РИСК ПОРАЖЕНИЯ ЭЛЕКТРИЧЕСКИМ ТОКОМ, ВЗРЫВОМ ИЛИ ЭЛЕКТРО-ДУГОЙ**

- Не снимайте и не вскрывайте замок.
- Не подавайте питание без авторизации на эту операцию.

**Несоблюдение этих инструкций может привести к смерти или серьезной травме.**

### **Регламентное обслуживание**

#### **Работы**

Через первые 20 дней и далее каждый последующий год:

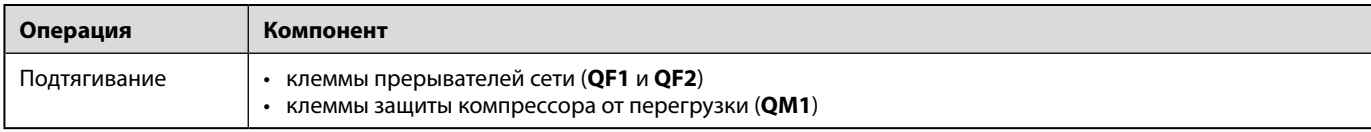

#### **Очистка**

Не используйте абразивные материалы и растворители.

# **Диагностика**

### **Аварии**

#### **Отображение аварий**

При наличии аварий всегда загорается иконка (\*), включается зуммер и реле аварий (если настроено). **Помните:** если заданы задержки регистрации аварий, то при их отсчете авария не регистрируется. В меню аварий отображаются и аварии системы (кроме видимых из основного меню) и аварии HACCP.

#### **Операции с авариями**

Для принятия аварии (выключение зуммера и реле аварий) нажмите любую кнопку: иконка (•) замигает. Для удаления всех записей журнала HACCP аварий активируйте функцию **rHC** из меню "Функций".

#### **Коды аварий**

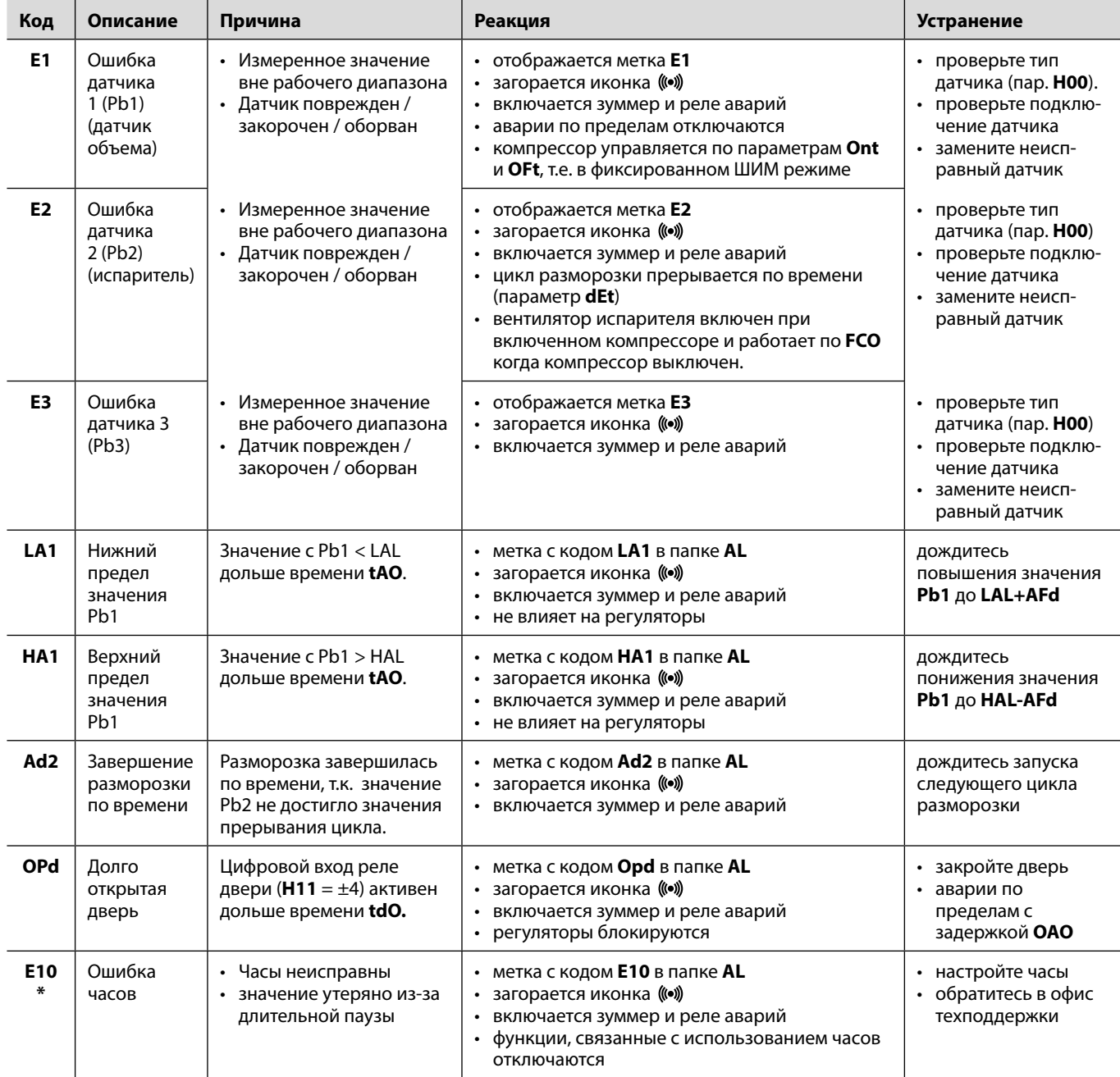

**Помните \***: действительно только для HACCP моделей.

### **Устранение неисправностей**

#### **Список возможных проблем**

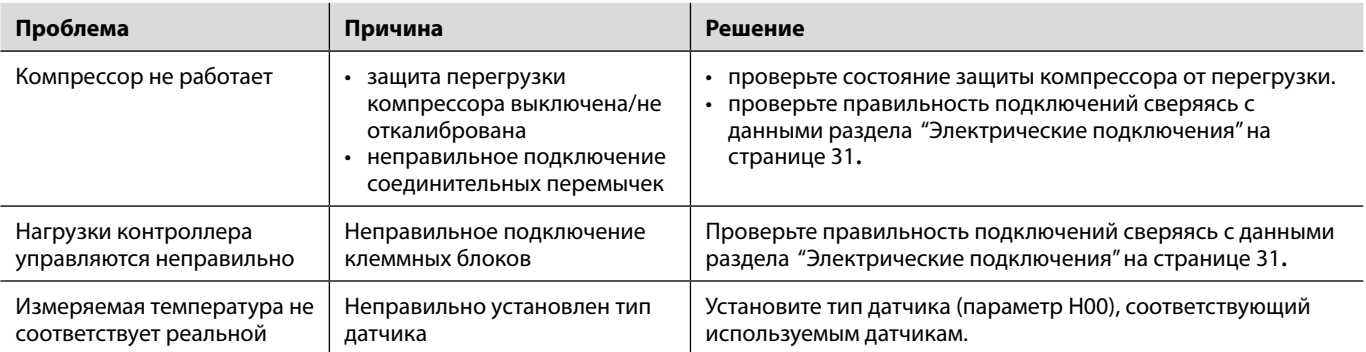

### **Поддержка**

#### **Как запросить поддержку**

#### **Техническая поддержка клиентов**

+39 0437 986 300

techsuppeliwell@schneider-electric.com

#### **Отдел продаж**

+39 0437 986 100 (Италия) +39 0437 986 200 (Другие страны) saleseliwell@schneider-electric.com

#### **Как осуществить возврат оборудования**

В случае неправильной работы или выхода из строя оборудования обратитесь к региональному дистрибьютору для согласования возврата оборудования. При возврате оборудования региональному дистрибьютору используйте оригинальную упаковку.

Внесите информацию о Вашем региональном дистрибьюторе здесь:

### **Техническая спецификация**

#### **Общие характеристики**

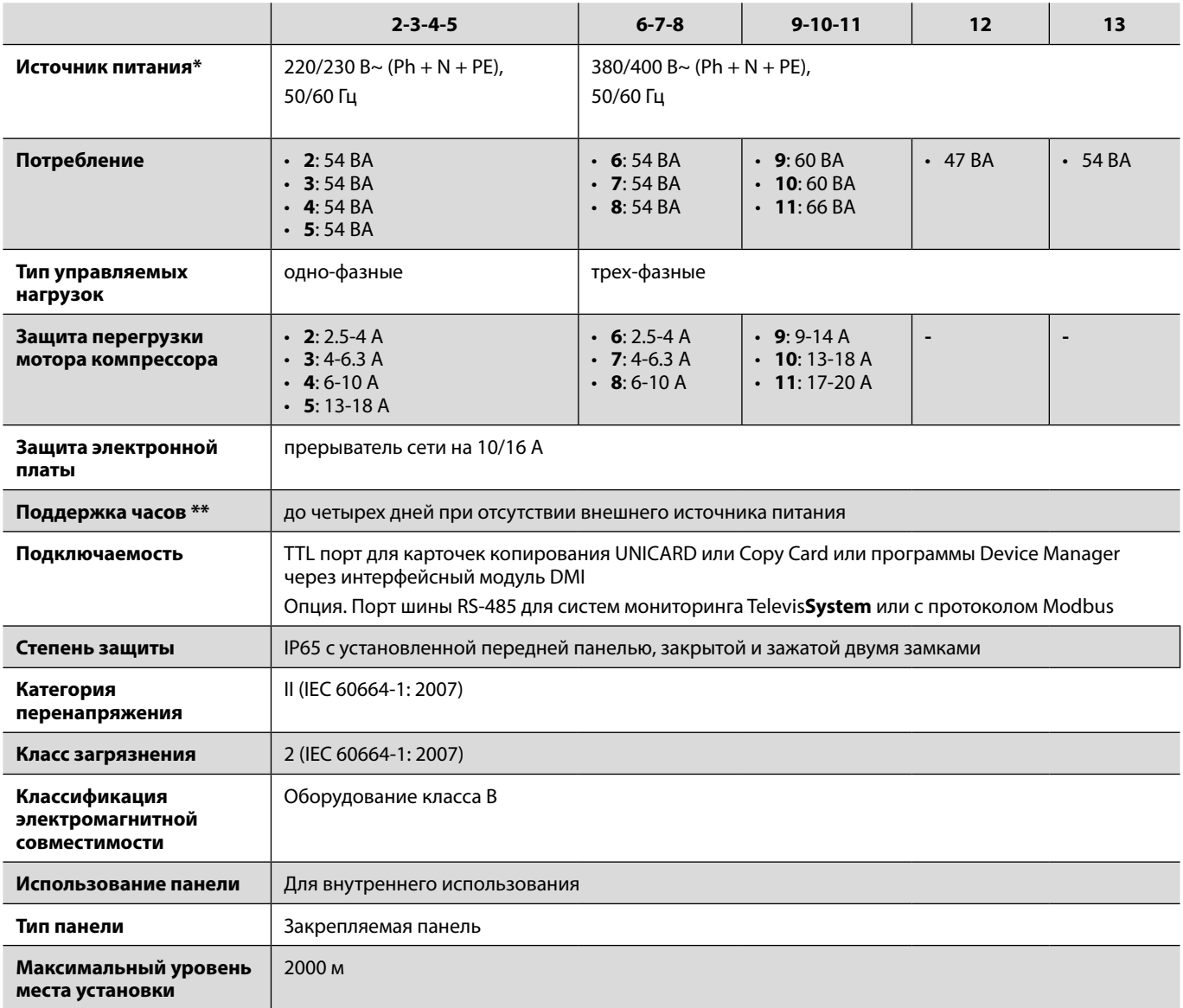

#### **Помните**

**\*:** Для источников питания 220/380 В~ измените подключение первичной обмотки трансформатора в соответствии с данными с этикетки и схемы подключения.

**\*\*:** применимо ТОЛЬКО для HACCP моделей.

#### **Электрическая спецификация**

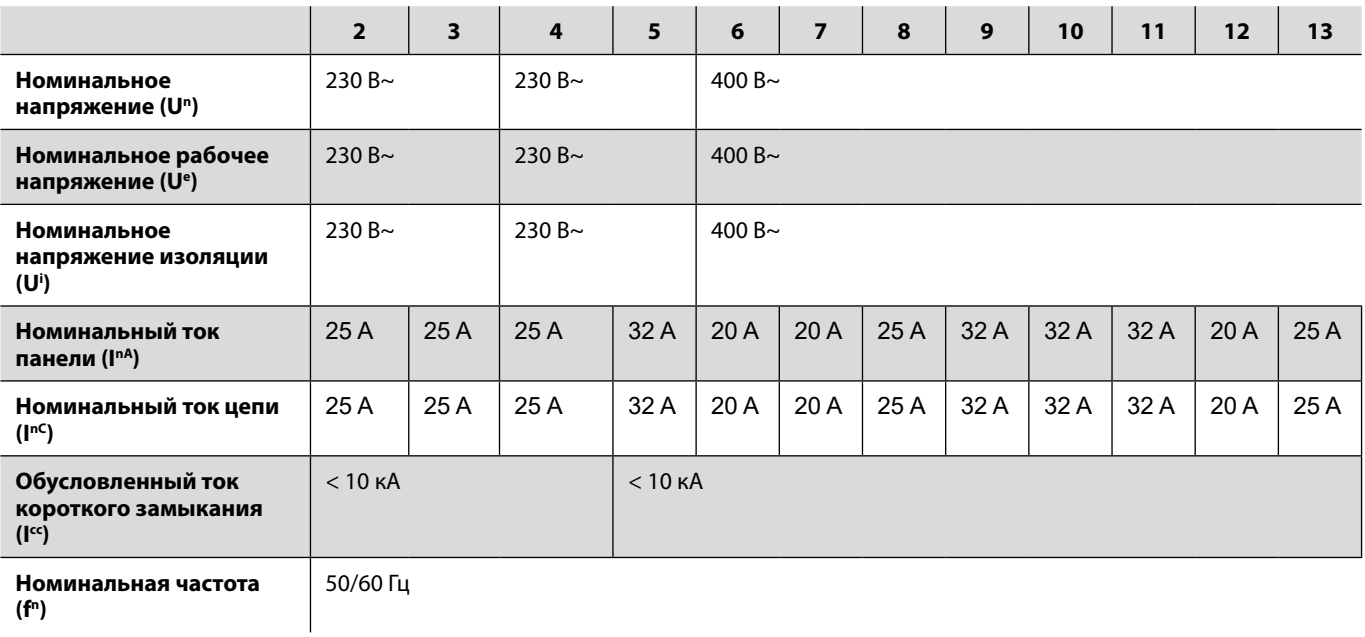

### **Входы и выходы (смотрите "Электрические подключения" на странице 31)**

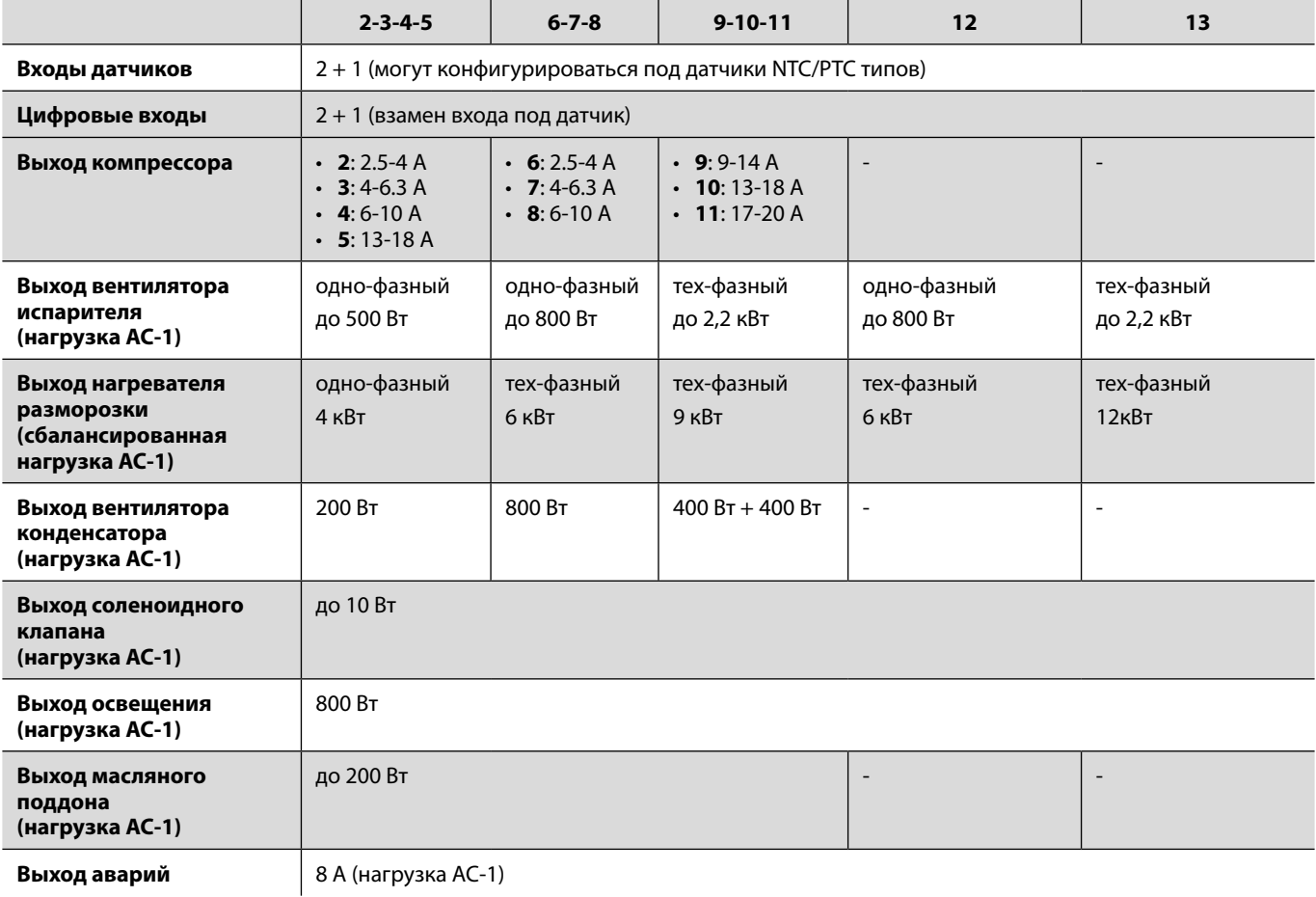

#### **Механические характеристики**

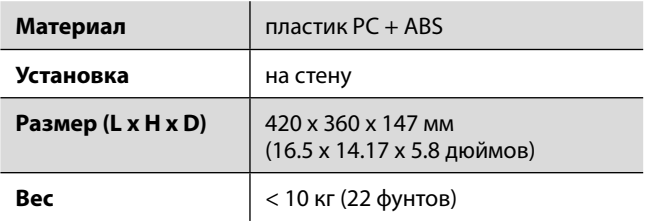

#### **Рабочие условия окружающей среды**

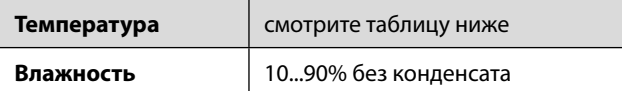

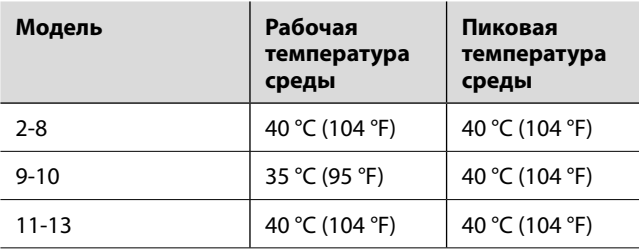

#### **Условия окружающей среды при хранении**

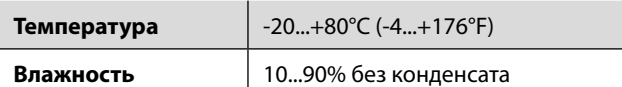

#### **Значения датчиков**

**Помните:** данные относятся к EWRC 5010/5030 без рассмотрения датчиков (аксессуары в комплект не входят). Ошибка, зависящая от датчика, должна складываться с приведенным здесь значением ошибки.

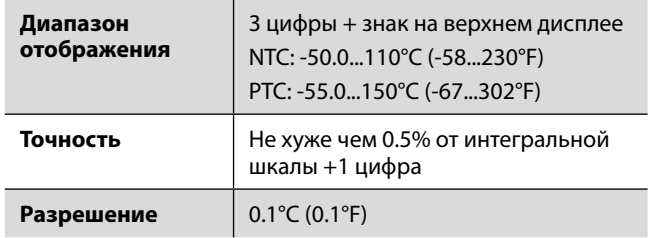

#### **Соответствие**

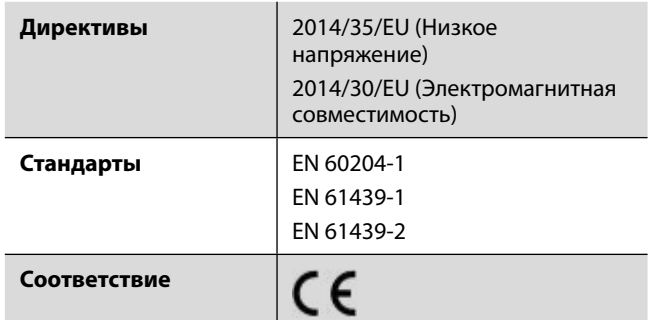

### **Электрические подключения**

#### **Схема подключения**

Прилагаемая к прибору схема подключения соответствует заводским настройкам. Если для конкретной установки требуется другая конфигурация, то инсталлятор обязан переделать схему подключения соответствующим образом.

Модули предустановлены для установок с номинальным напряжением сети 230 В~ (одно-фазные модели) или 400 В~ (трех-фазные модели) .

### *ПРИМЕЧАНИЕ*

#### **НЕРАБОТОСПОСОБНОСТЬ ПРИБОРА**

Для сетей с номинальным напряжением 220 В  $\sim$  или 380 В  $\sim$  необходимо изменить подключение трансформатора в соответствии с этикеткой, размещенной на самом трансформатором.

#### **Несоблюдение этих инструкций может привести к повреждению оборудования.**

Смотрите схему подключения, поставляемую как прилагаемый к прибору документ.

#### **Характеристики кабелей, подключаемых к блокам клемм X, XP, X1, X2**

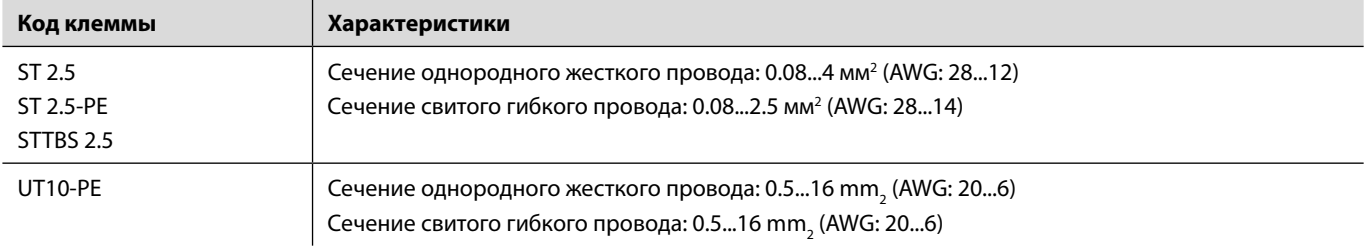

#### **Одно-фазный основной прерыватель сети (QF1)**

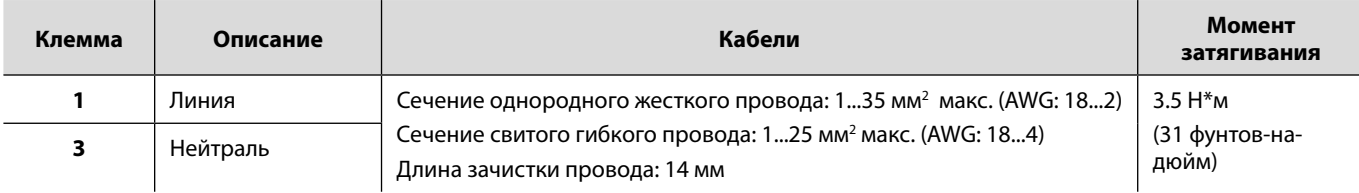

#### **Трех-фазный основной прерыватель сети (QF1)**

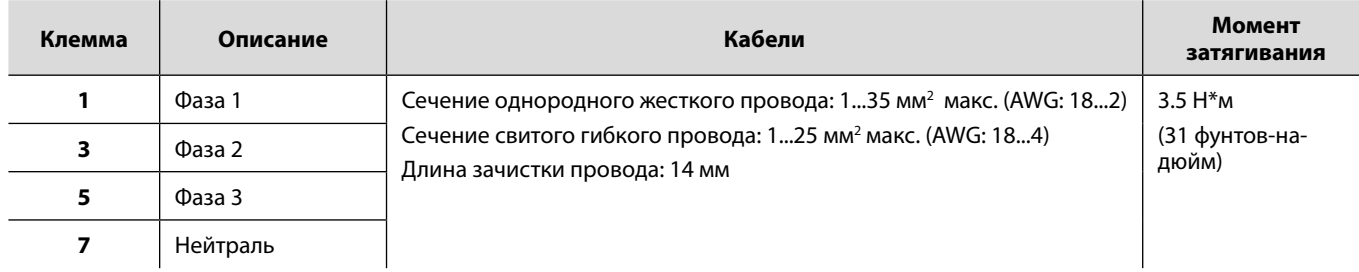

#### **Контакторы**

#### **Модели LC1D09P7 и LC1D012P7**

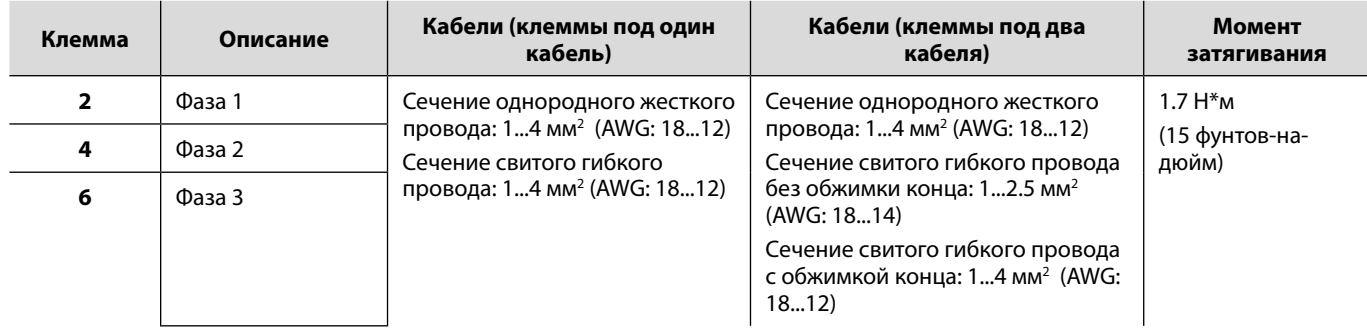

#### **Модель LC1D018P7**

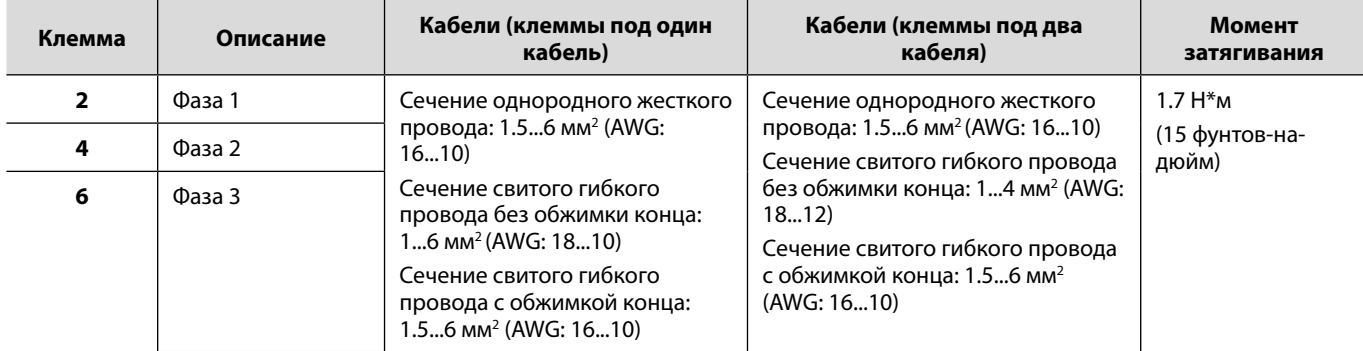

#### **Модель LC1D025P7**

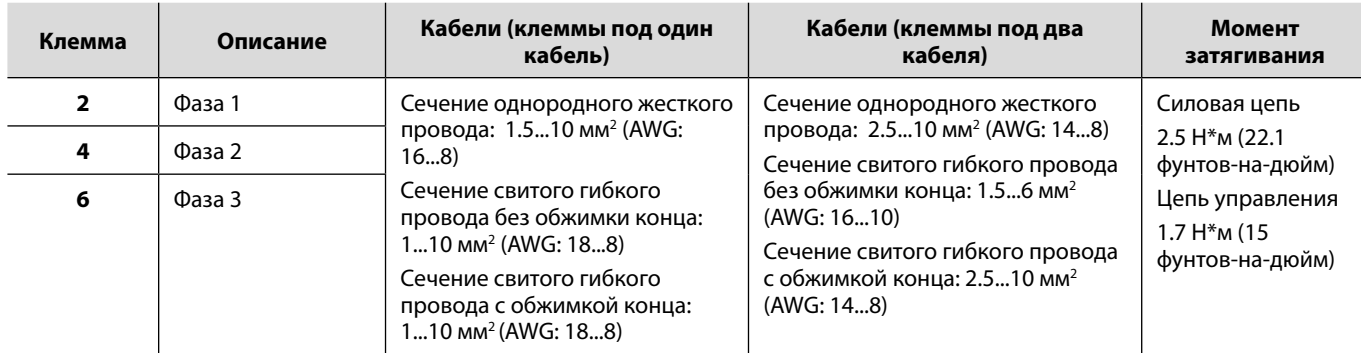

## **Таблица параметров пользователя**

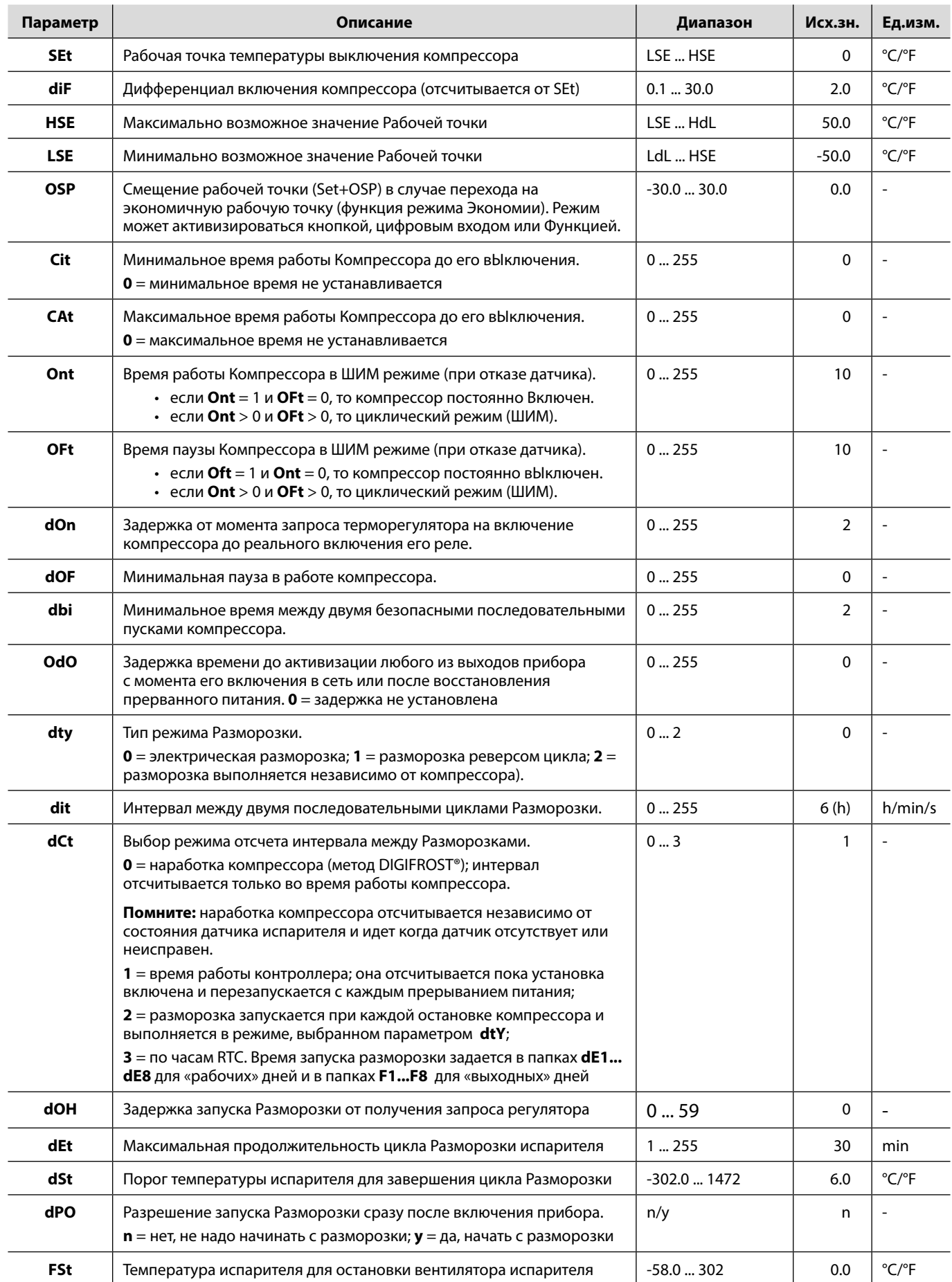

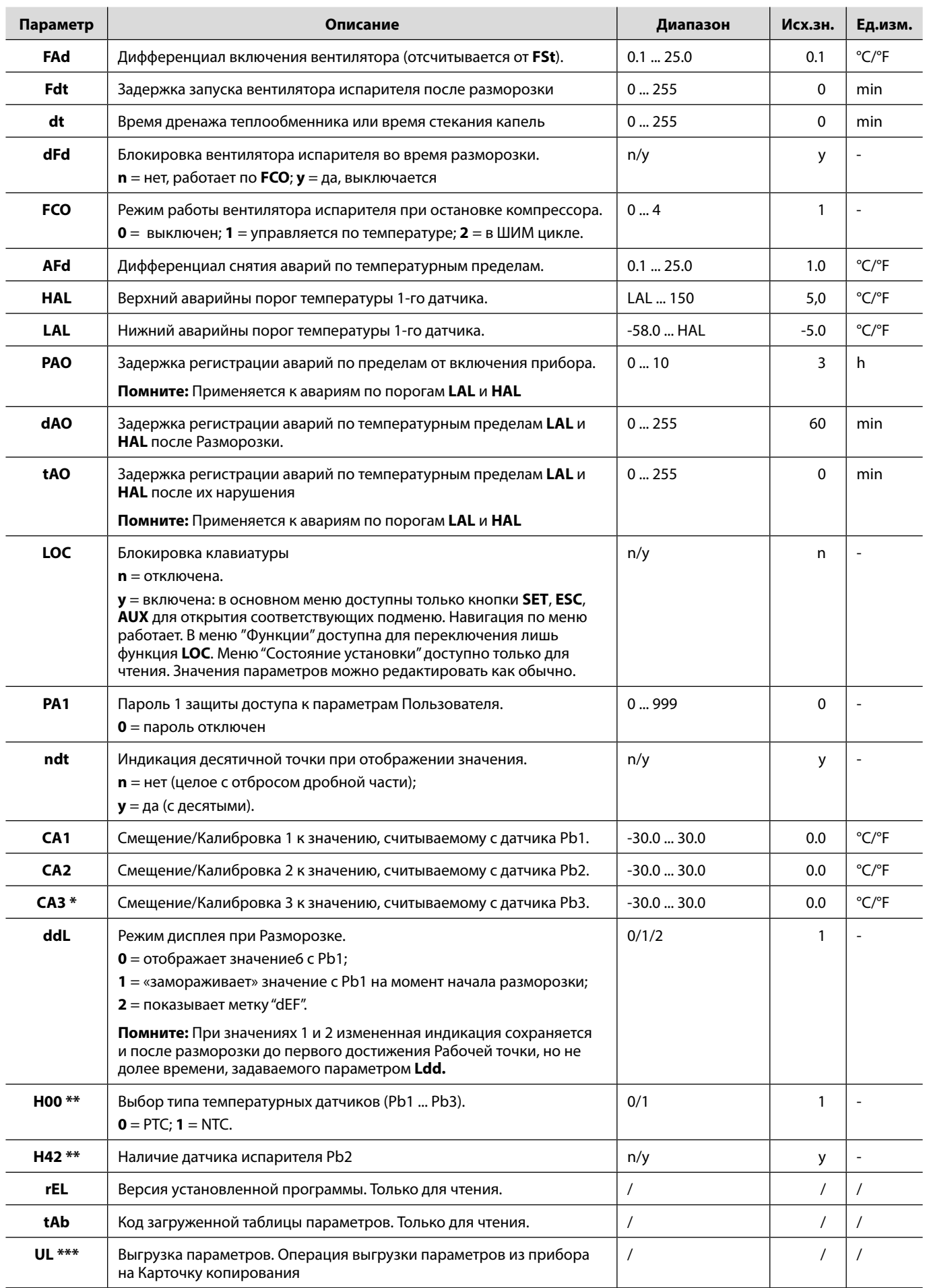

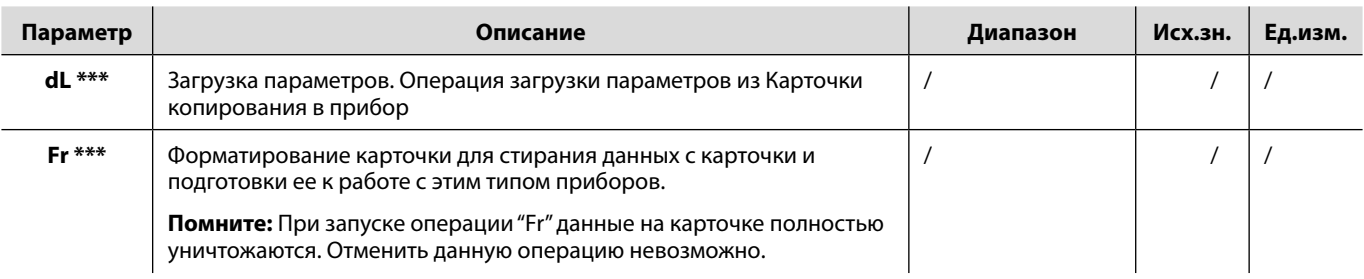

**Примечание \***: только при наличии датчика Pb3.

**Примечание \*\***: для вступления параметра в силу необходимо снять питание с панели управления и подать заново (передернуть питание).

**Примечание \*\*\***: операции могут выполняться только при подключенной карточке копирования параметров Copy Card или UNICARD.

#### **EWRC 5010/5030**

Инструкция по использованию 9MAA0279.01 RU 05/19 © 2017-2019 Eliwell. Все права защищены

#### **Eliwell Controls srl**

Via dell'Industria, 15 • Z.I. Paludi 32016 Alpago (BL) ITALY Tel. +39 0437 986 111 **www.eliwell.com**

#### **Техническая поддержка клиентов**

Телефон: +39 0437 986 300 E-mail: techsuppeliwell@schneider-electric.com

#### **Офисы продаж**

Телефоны: +39 0437 986 100 (Италия) +39 (0) 437 986 200 (другие страны) E-mail: saleseliwell@schneider-electric.com

#### **Московский офис**

Москва, 115230, РОССИЯ ул. Нагатинская д. 2/2 этаж 4 офис 402 тел.: +7 499 611 79 75 факс: +7 499 611 78 29 **отдел продаж**: michael@mosinv.ru **техническая поддержка**: leonid@mosinv.ru **www.mosinv.ru**